# Produkt-Handbuch **ABB i-bus KNX**

**Schaltaktormodule für den Raum-Controller SA/M ES/M** 

Gebäude-Systemtechnik

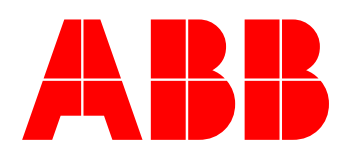

Dieses Handbuch beschreibt die Funktion der Schaltaktormodule SA/M 2.6.1 und SA/M 2.16.1 und der Elektronischen Schaltaktormodule ES/M 2.230.1 und ES/M 2.24.1 zum Betrieb im Raum-Controller-Grundgerät mit dem Anwendungsprogramm *Raum-Controller modular, 8f/1.7*. Technische Änderungen und Irrtümer sind vorbehalten.

#### **Haftungsausschluss:**

Trotz Überprüfung des Inhalts dieser Druckschrift auf Übereinstimmung mit der Hardund Software können Abweichungen nicht vollkommen ausgeschlossen werden. Daher können wir hierfür keine Gewähr übernehmen. Notwendige Korrekturen fließen in neue Versionen des Handbuchs ein.

Bitte teilen Sie uns Verbesserungsvorschläge mit.

# Inhalt

# Seite

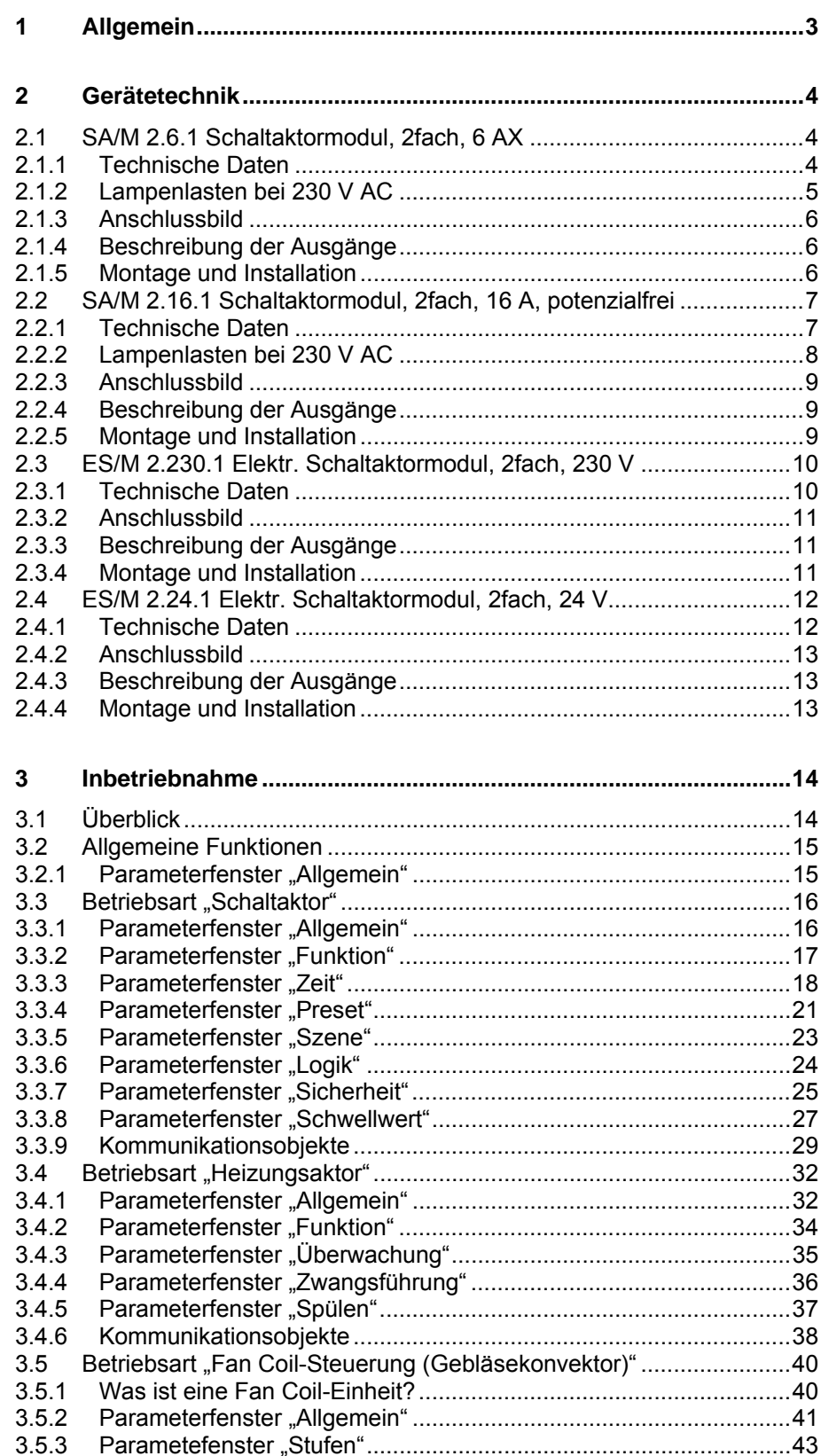

ABB i-bus<sup>®</sup> KNX

# Inhalt

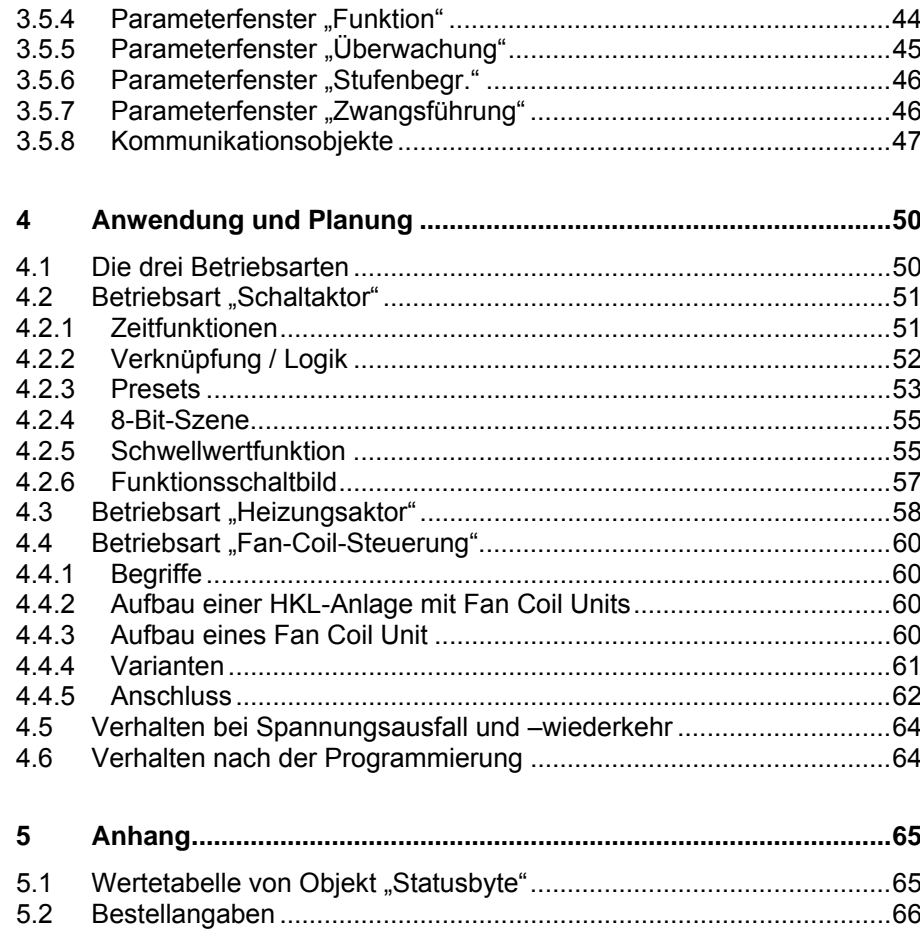

# <span id="page-4-0"></span>**1 Allgemein**

Die Schaltaktormodule SA/M 2.6.1 und SA/M 2.16.1 sowie die elektronischen Schaltaktormodule ES/M 2.230.1 und ES/M 2.24.1 werden in einem beliebigen Steckplatz des Raum-Controller-Grundgeräts RC/A betrieben. Sie dienen zum Ansteuern von schaltbaren Lasten:

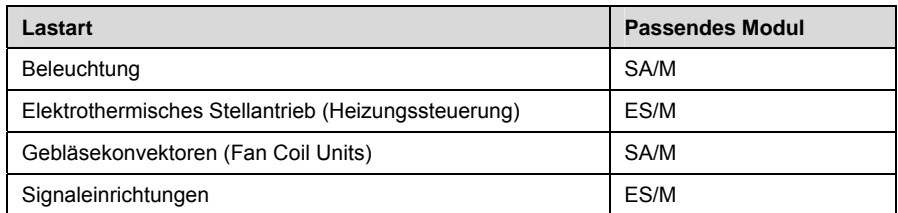

Das Raum-Controller-Grundgerät stellt die Verbindung zum Installationsbus ABB i-bus® KNX her.

Alle Module besitzen je zwei Ausgänge. Die Schaltaktormodule SA/M schalten über Relaisausgänge, während die Elektronischen Schaltaktormodule ES/M über geräuschlose und verschleißfreie elektronische Halbleiterbauteile schalten.

SA/M 2.6.1 und ES/M 2.230.1 werden beim Einschnappen in das Grundgerät automatisch mit der Einspeisung verbunden. Die Einspeisung des SA/M 2.16.1 und des ES/M 2.24.1 ist direkt auf das Modul aufzulegen.

Ausgangsseitig verfügen die Geräte über Schraubklemmen.

Die Umfangreiche Funktionalität wird durch Programmierung des Raum-Controller-Grundgeräts mit der ETS festgelegt. Sie ist für alle drei Geräte nahezu identisch.

# <span id="page-5-0"></span>**2 Gerätetechnik**

<span id="page-5-1"></span>**2.1 SA/M 2.6.1 Schaltaktormodul, 2fach, 6 AX** 

> Das 2fach-Schaltaktormodul wird in einem beliebigen Steckplatz des Raum-Controller-Grundgeräts betrieben. Es schaltet mit Relaiskontakten zwei unabhängige Gruppen von elektrischen Verbrauchern, wie z.B. Leuchtmittel. Die Ausgänge zeichnen sich durch einen großen Schaltstrom aus.

Die Einspeisung sowie die interne Versorgung erfolgen über das Raum-Controller-Grundgerät. Sie werden beim Einschnappen automatisch kontaktiert.

# <span id="page-5-2"></span>**2.1.1 Technische Daten**

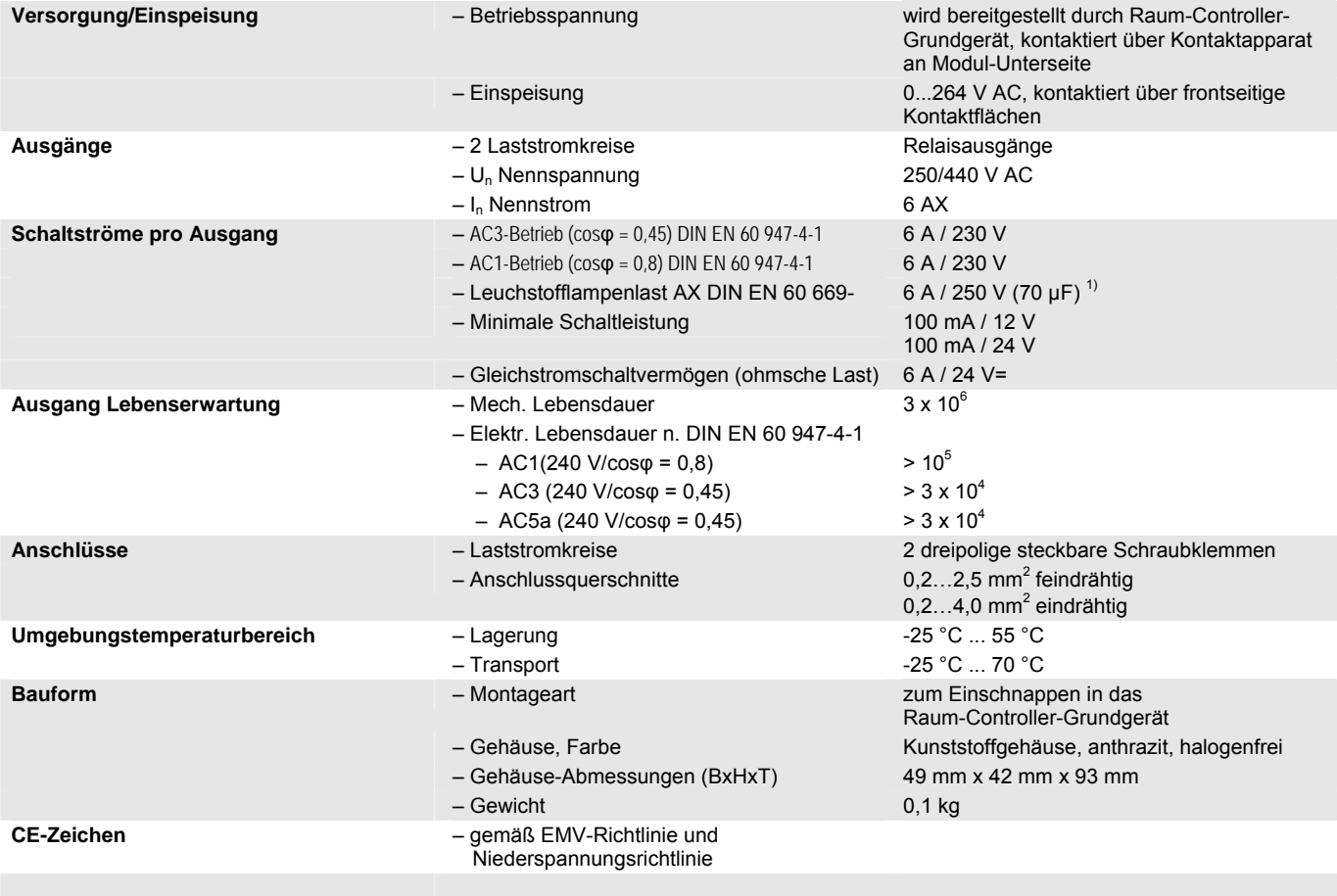

 $1)$  Der maximale Einschaltspitzenstrom (siehe Lampenlasten) darf dabei nicht überschritten werden.

2) Bitte beachten Sie den max. Dauerstrom von 6A!

# <span id="page-6-0"></span>**2.1.2 Lampenlasten bei 230 V AC**

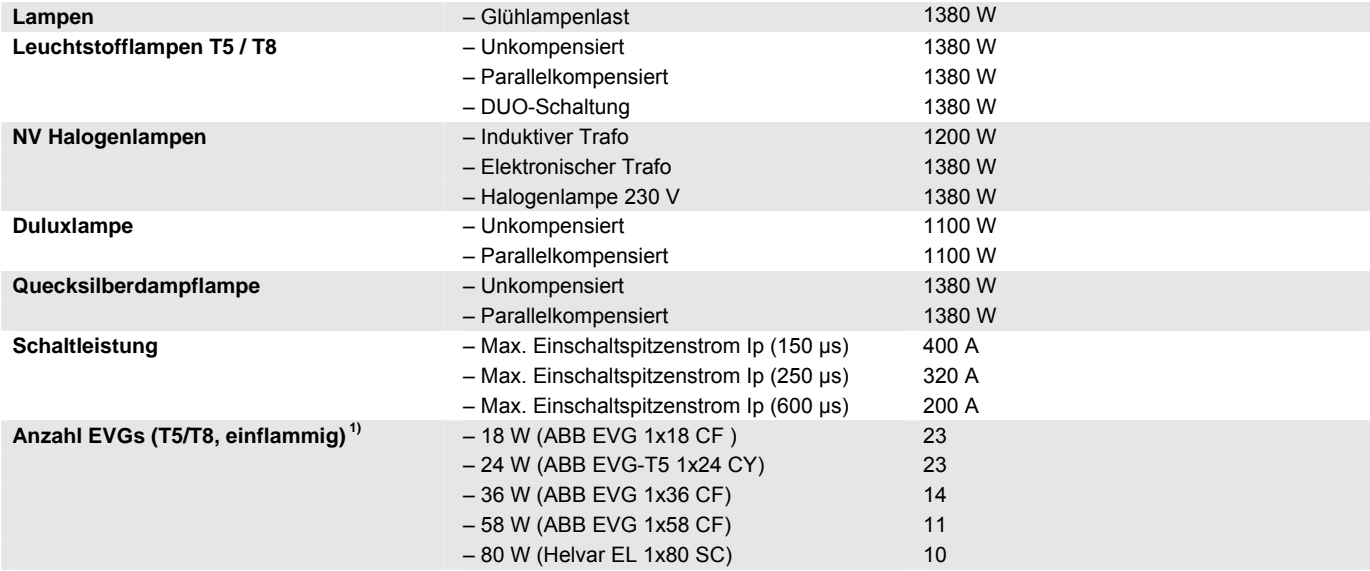

 $1)$  Für mehrflammige Lampen oder andere Typen ist die Anzahl der EVGs über den Einschaltspitzenstrom der EVGs zu ermitteln.

# <span id="page-7-0"></span>**2.1.3 Anschlussbild**

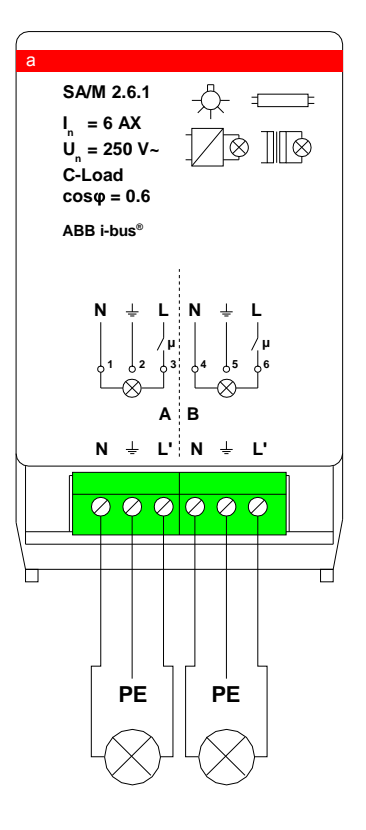

<span id="page-7-1"></span>**2.1.4 Beschreibung der Ausgänge** 

Das Gerät besitzt zwei Relaisausgänge A und B. An Ausgang L' liegt die geschaltete Einspeisespannung an. Zum Auflegen des Schutzleiters ist PE aus dem Gerät herausgeführt.

<span id="page-7-2"></span>**2.1.5 Montage und Installation** 

Das Gerät ist ausschließlich zum Betrieb im Raum-Controller-Grundgerät vorgesehen. Es kann in einen beliebigen Steckplatz eingeschnappt werden. Die Einbaulage ist beliebig.

# <span id="page-8-0"></span>**2.2 SA/M 2.16.1 Schaltaktormodul, 2fach, 16 A, potenzialfrei**

Das 2fach-Schaltaktormodul wird in einem beliebigen Steckplatz des Raum-Controller-Grundgeräts betrieben. Es schaltet mit Relaiskontakten zwei unabhängige Gruppen von elektrischen Verbrauchern, wie z.B. Leuchtmittel. Die Ausgänge zeichnen sich durch einen großen Schaltstrom aus.

**Wichtig:** Die zu schaltende Spannung wird direkt auf das Gerät aufgelegt. Die Einspeisung des Gerätes ist somit unabhängig von der Spannung im Raum-Controller.

# <span id="page-8-1"></span>**2.2.1 Technische Daten**

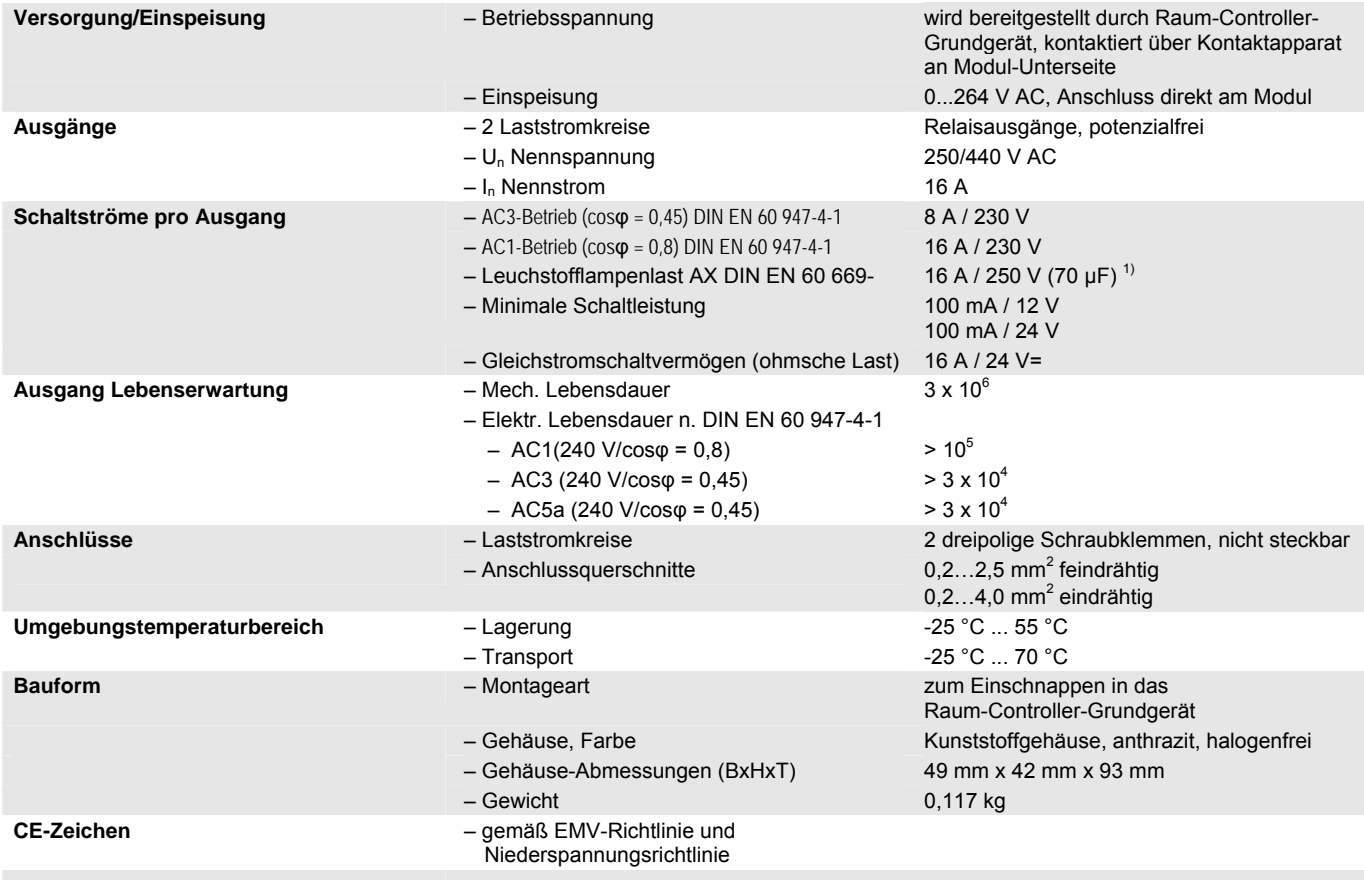

<sup>1)</sup> Der maximale Einschaltspitzenstrom (siehe Lampenlasten) darf dabei nicht überschritten werden.

# <span id="page-9-0"></span>**2.2.2 Lampenlasten bei 230 V AC**

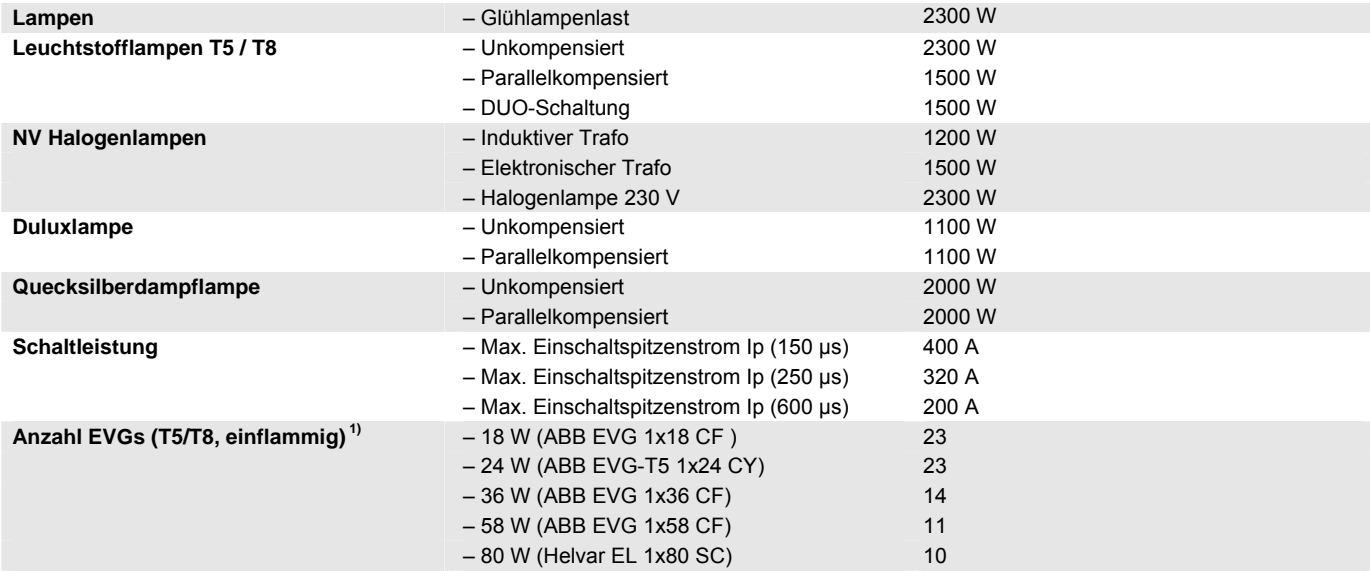

 $1)$  Für mehrflammige Lampen oder andere Typen ist die Anzahl der EVGs über den Einschaltspitzenstrom der EVGs zu ermitteln.

# <span id="page-10-0"></span>**2.2.3 Anschlussbild**

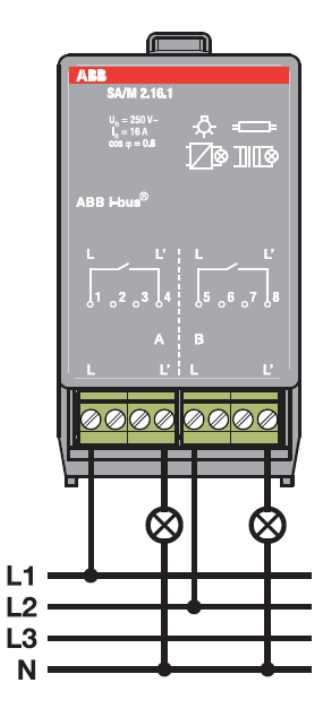

# <span id="page-10-1"></span>**2.2.4 Beschreibung der Ausgänge**

Das Gerät besitzt zwei Relaisausgänge A und B. An Klemme L ist die zu schaltende Spannung aufzulegen. An Ausgang L' liegt die geschaltete Spannung an.

Die übrigen Klemmen sind nicht belegt und vom Gerät isoliert. Sie können somit als Klemmenhilfe (z.B. Durchschleifen des N- oder PE-Leiters) verwendet werden.

### <span id="page-10-2"></span>**2.2.5 Montage und Installation**

Das Gerät ist ausschließlich zum Betrieb im Raum-Controller-Grundgerät vorgesehen. Es kann in einen beliebigen Steckplatz eingeschnappt werden. Die Einbaulage ist beliebig.

# <span id="page-11-0"></span>**2.3 ES/M 2.230.1 Elektr. Schaltaktormodul, 2fach, 230 V**

Das Elektronische Schaltaktormodul 2-fach ist ein Gerät zum Einschnappen in das Raum-Controller-Grundgerät. Es schaltet mit zwei Halbleiterausgängen zwei ohmsche Verbraucher, wie z.B. elektrothermische Ventilantriebe zur Heizungssteuerung. Die Ausgänge sind geräuschlos und verschleißfrei. Die Nenn-Schaltspannung beträgt 115 bzw. 230 V.

Die Einspeisung sowie die interne Versorgung erfolgen über das Raum-Controller-Grundgerät. Sie werden beim Einschnappen automatisch kontaktiert.

# <span id="page-11-1"></span>**2.3.1 Technische Daten**

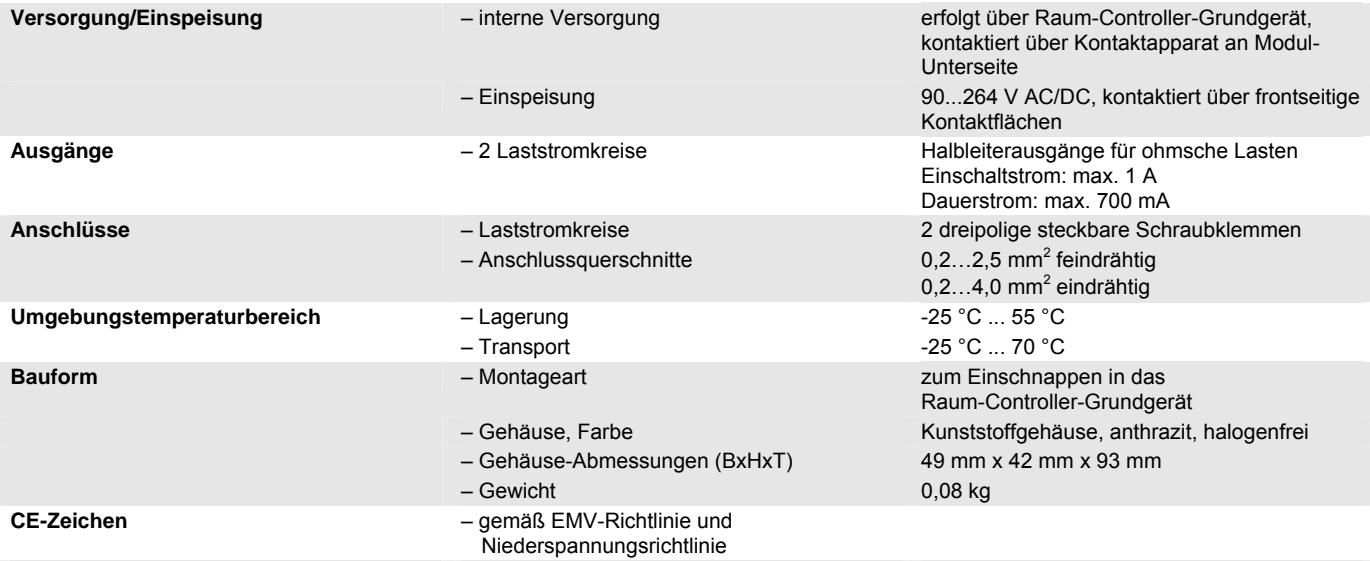

# <span id="page-12-0"></span>**2.3.2 Anschlussbild**

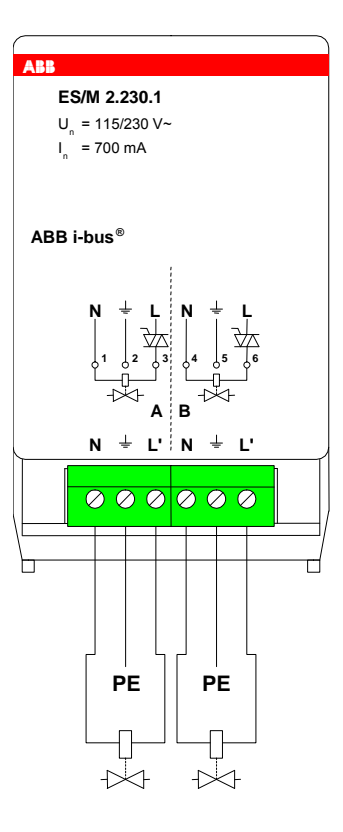

<span id="page-12-1"></span>**2.3.3 Beschreibung der Ausgänge** 

Das Gerät besitzt zwei Halbleiterausgänge A und B. An Ausgang L' liegt die geschaltete Einspeisespannung an. Zum Auflegen des Schutzleiters ist PE aus dem Gerät herausgeführt.

<span id="page-12-2"></span>**2.3.4 Montage und Installation** 

Das Gerät ist ausschließlich zum Betrieb im Raum-Controller-Grundgerät vorgesehen. Es kann in einen beliebigen Steckplatz eingeschnappt werden. Die Einbaulage ist beliebig.

# <span id="page-13-0"></span>**2.4 ES/M 2.24.1 Elektr. Schaltaktormodul, 2fach, 24 V**

Das elektronische Schaltaktormodul 2fach ist ein Gerät zum Einschnappen in das Raum-Controller-Grundgerät. Es schaltet mit zwei Halbleiterausgängen zwei ohmsche Verbraucher, wie z.B. elektrothermische Ventilantriebe zur Heizungssteuerung. Die Ausgänge sind geräuschlos und verschleißfrei. Die Nenn-Schaltspannung beträgt 12 bzw. 24 V.

Die interne Versorgung erfolgt über das Raum-Controller-Grundgerät. Sie wird beim Einschnappen automatisch kontaktiert.

# <span id="page-13-1"></span>**2.4.1 Technische Daten**

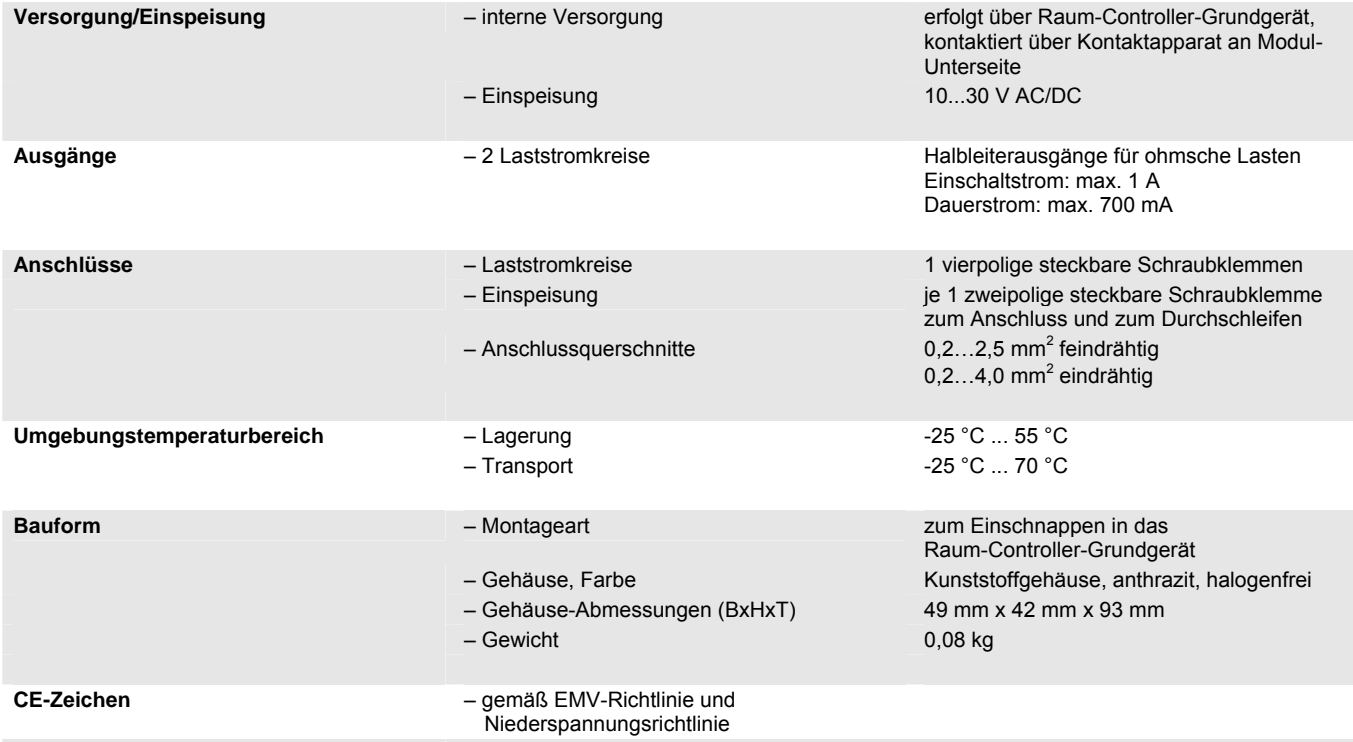

# <span id="page-14-0"></span>**2.4.2 Anschlussbild**

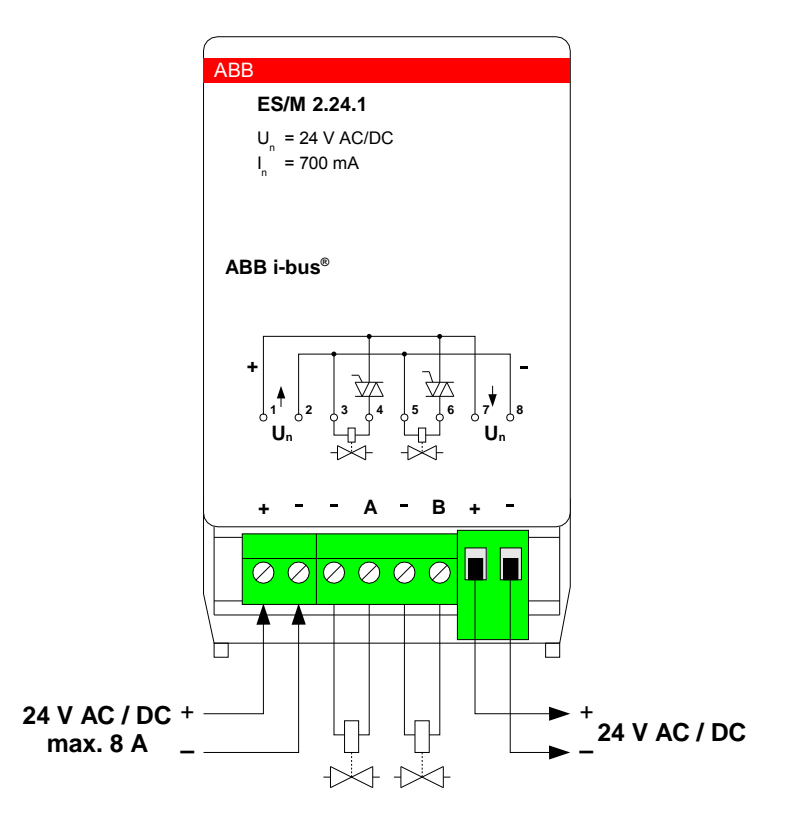

<span id="page-14-1"></span>**2.4.3 Beschreibung der Ausgänge** 

Das Gerät besitzt zwei geschaltete Halbleiterausgänge A und B. Über die Klemmen "+" und "-" wird die Einspeisespannung eingespeist bzw. zum nächsten Modul durchgeschleift.

<span id="page-14-2"></span>**2.4.4 Montage und Installation** 

Das Gerät ist ausschließlich zum Betrieb im Raum-Controller-Grundgerät vorgesehen. Es kann in einen beliebigen Steckplatz eingeschnappt werden. Die Einbaulage ist beliebig.

# <span id="page-15-0"></span>**3 Inbetriebnahme**

# <span id="page-15-1"></span>**3.1 Überblick**

Der Raum-Controller besitzt ein Anwendungsprogramm, über das die Gerätefunktion eingestellt wird. Die Programmierung erfordert die ETS3.

Hinweis: Bitte beachten Sie, dass die Programmierung nur bei vorhandener Versorgungsspannung möglich ist.

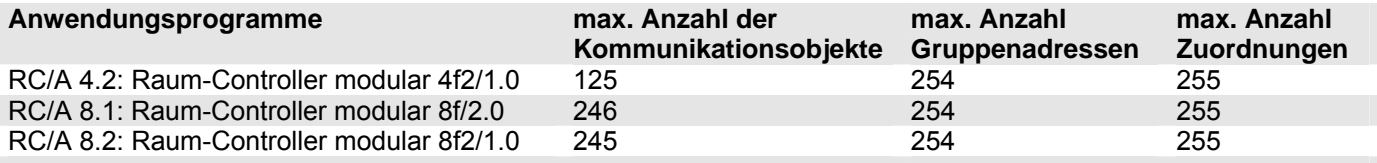

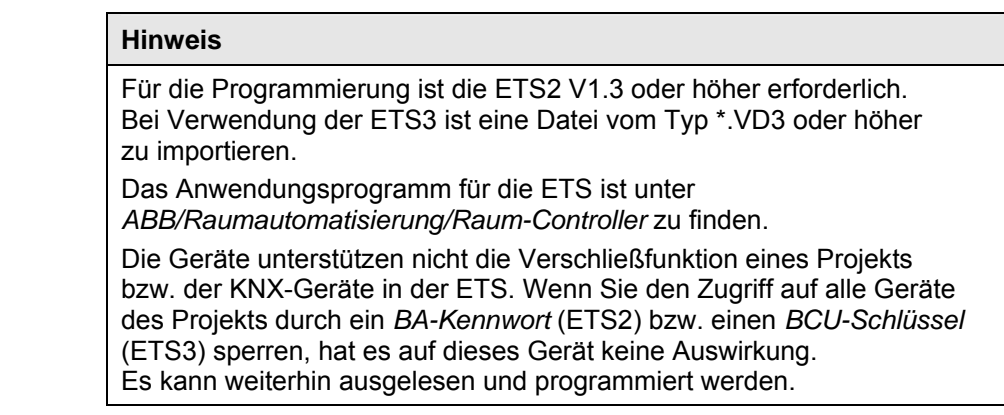

# <span id="page-16-0"></span>**3.2 Allgemeine Funktionen**

## <span id="page-16-1"></span>**3.2.1 Parameterfenster "Allgemein"**

Im ersten Parameter wird die Betriebsart des Ausgangs eingestellt.

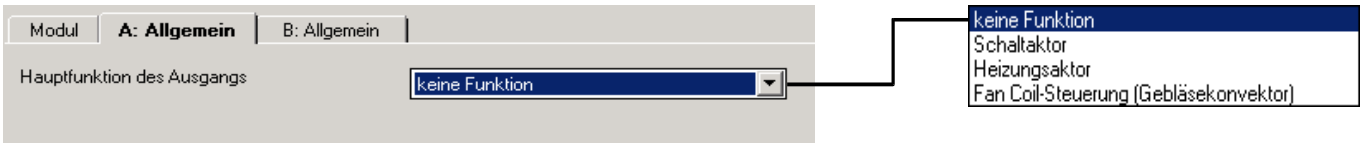

# **Parameter "Betriebsart des Ausgangs"**

Hier kann die Funktion des Ausgangs gewählt werden. Wählbar sind "Schaltaktor", "Heizungsaktor" und "Fan Coil-Steuerung".

Die weiteren Parameter sind abhängig von der gewählten Betriebsart.

Weitere Erläuterungen zu den Betriebsarten siehe unter Abschnitt [4.1.](#page-51-1)

### <span id="page-17-0"></span>**3.3 Betriebsart ..Schaltaktor"**

#### <span id="page-17-1"></span>**3.3.1 Parameterfenster "Allgemein"**

In diesem Parameterfenster können allgemeine Einstellungen vorgenommen werden, wie das Verhalten während/nach Busspannungsausfall und die Funktion der Rückmeldung.

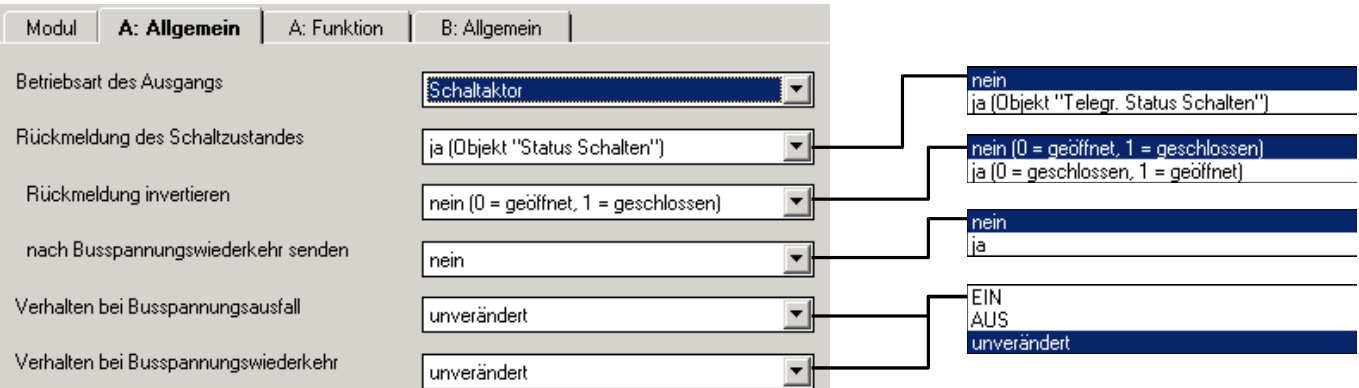

# Parameter "Rückmeldung des Schaltzustandes"

Mit diesem Parameter wird das Objekt "Status Schalten" freigegeben. Es dient zur Rückmeldung des aktuellen Schaltzustandes auf den Bus.

### Parameter "Rückmeldung invertieren"

Dieser Parameter ist sichtbar, wenn die *"Rückmeldung des Schaltzustan*des "freigegeben ist. Wird hier "ja" eingeben, sendet das Rückmeldeobjekt "1" bei offenem Relaiskontakt und "0" bei geschlossenem Relaiskontakt. Dies kann beispielsweise bei Betrieb als Öffner sinnvoll sein, um bei einem EIN-Befehl als Rückmeldung den Telegrammwert "1" zu erhalten.

### Parameter "nach Busspannungswiederkehr senden"

Dieser Parameter ist sichtbar, wenn eine *"Rückmeldung des Schaltzustandes"* erfolgt. Hier ist einstellbar, ob der Schaltzustand nach Busspannungswiederkehr auf dem Bus aktualisiert wird. Die Aktualisierung erfolgt im Anschluss an die Sendeverzögerungszeit des Raum-Controllers.

### Parameter "Verhalten bei Busspannungsausfall"

Über diesen Parameter kann der Ausgang bei Busspannungsausfall einen definierten Zustand annehmen.

Mit dem Parameter kann vorgegeben werden, ob der Ausgang "EIN" oder "AUS" schaltet. Weiterhin kann bei Einstellung "unverändert (interne Funktion bleibt erhalten)" die Kontaktstellung unverändert bleiben. In diesem Fall ist der Ausgang weiterhin bedienbar, z.B. über Taster, die an Binäreingänge desselben Geräts angeschlossen sind.

# Parameter "Verhalten bei Busspannungswiederkehr"

Mit diesem Parameter kann der Ausgang bei Wiederkehr der Busspannung definiert "EIN" oder "AUS" geschaltet werden. Bei der Einstellung "unverändert" verändert sich der Zustand des Ausgangs nicht.

Bei Busspannungswiederkehr wird der Ausgang nach Ablauf der parametrierten Initialisierungszeit des Raum-Controllers eingestellt.

Hinweis: Dieser Parameter kann von den Parametern, die im Parameterfenster "Funktion" freigegeben werden, überschrieben werden.

#### <span id="page-18-0"></span>**3.3.2 Parameterfenster "Funktion"**

In diesem Parameterfenster werden grundsätzliche Einstellungen zur Funktion eines Ausgangs vorgenommen. Weiterhin können Zusatzfunktionen freigeschaltet werden.

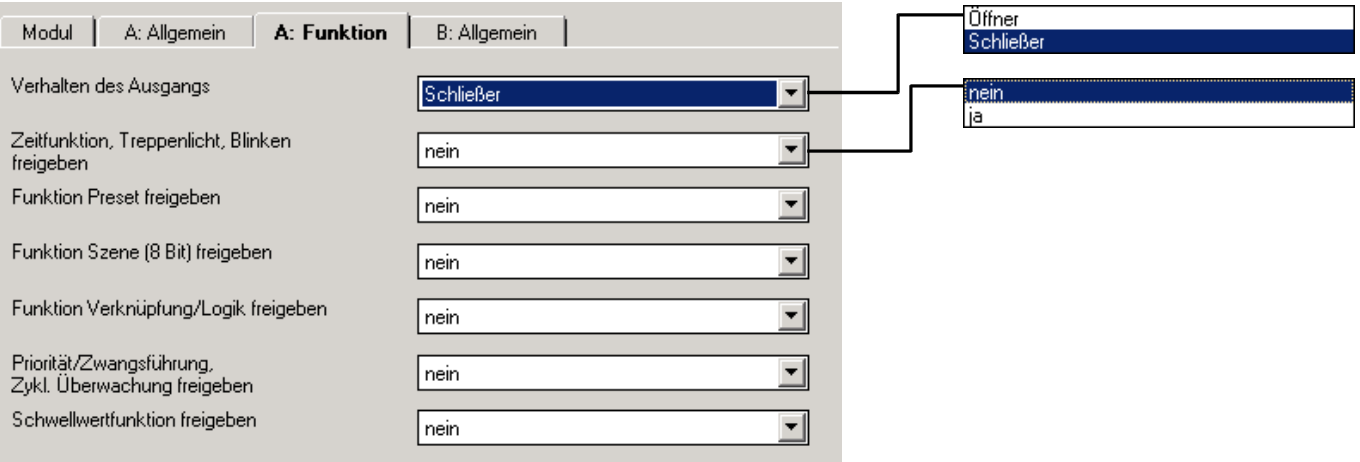

# **Parameter "Verhalten des Ausgangs"**

Mit diesem Parameter kann eingestellt werden, ob der Ausgang als "Öffner" oder "Schließer" arbeitet.

Bei Funktion als "Schließer" führt ein EIN-Befehl zum Schließen eines Kontaktes und ein AUS-Befehl zum Öffnen. Bei Funktion als "Öffner" gilt dieses entsprechend umgekehrt.

# Parameter "Zeitfunktion, Treppenlicht, Blinken freigeben"

Dieser Parameter gibt die Funktion "Zeitfunktionen, Treppenlicht, Blinken" frei (Parameterfenster "A: Zeit").

# **Parameter "Funktion Preset freigeben"**

Dieser Parameter gibt die Funktion "Preset" frei (Parameterfenster "A: Preset").

# **Parameter ..Funktion Szene (8 Bit) freigeben"**

Über diesen Parameter wird das Objekt "Priorität/Zwangsführung" freigeschaltet (Parameterfenster "A: Szene").

# Parameter "Funktion Verknüpfung/Logik freigeben"

Dieser Parameter gibt die Funktion "Verknüpfung, Sperrfunktion" frei (Parameterfenster "A: Logik").

# Parameter "Priorität/Zwangsführung, Zykl. Überwachung freigeben"

Dieser Parameter gibt die Sicherheitsfunktionen "Zykl. Überwachung, Zwangsführung" frei (Paramterfenster "A: Sicherheit").

#### Parameter "Schwellwertfunktion freigeben"

Dieser Parameter gibt die "Schwellwertfunktion" frei (Paramterfenster "A: Schwellwert").

# <span id="page-19-0"></span>**3.3.3 Parameterfenster .. Zeit"**

Hier können die Zeitfunktionen eingestellt werden, wie Treppenlichtfunktion, Ein-/Ausschaltverzögerung und Blinken. Das Parameterfenster wird unter "A: Funktion" freigegeben.

Erläuterungen zu den Zeitfunktionen finden Sie in Abschnitt [4.2.1.](#page-52-1) Bitte beachten Sie das Funktionsschaltbild in Abschnitt [4.2.6](#page-58-0).

# **Parameter ..Zeitfunktion"**

Dieser Parameter legt den Typ der Zeitfunktion fest. Zwischen drei Typen ist zu wählen: "Treppenlicht", "Ein- und Ausschaltverzögerung" und "Blinken".

# *Auswahl "Treppenlichtfunktion"*

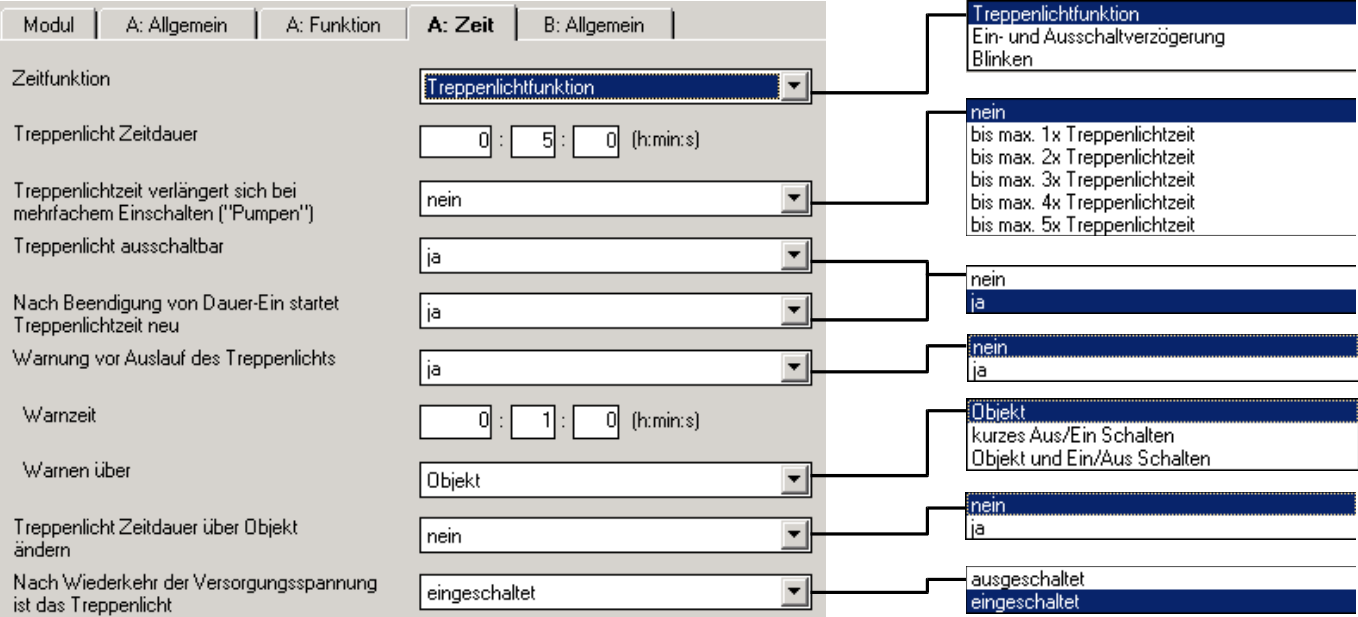

Das Treppenlicht wird über ein Einschalttelegramm eingeschaltet. Beim Einschalten startet die Treppenlichtzeit. Bei Ablauf der Treppenlichtzeit wird ausgeschaltet.

### **Parameter "Treppenlicht Zeitdauer"**

Die Einschaltdauer legt fest, wie lange das Treppenlicht nach einem EIN-Befehl eingeschaltet ist.

### Parameter "Treppenlichtzeit verlängert sich bei mehrfachem **Einschalten (, Pumpen')"**

Wird während der Treppenlichtzeit ein weiteres Einschalttelegramm empfangen, kann sich die verbleibende Treppenlichtzeit um eine weitere Treppenlicht-Zeitdauer verlängern. Die Maximalzeit kann in diesem Parameter eingestellt werden.

Bei Einstellung "nein" wird bei Empfang eines Einschalttelegramms die Treppenlichtzeit zurückgesetzt ("Retriggerfunktion").

# **Parameter "Treppenlicht ausschaltbar"**

Hier kann eingestellt werden, ob das Treppenlicht durch ein Ausschalttelegramm vorzeitig ausgeschaltet wird ("ja") oder ob das Ausschalttelegramm während der Treppenlichtzeit ignoriert wird ("nein").

Hinweis: Bei Parameterwert "ja" kann das Treppenlicht auch über folgende andere Objekte ausgeschaltet werden, sofern diese ein Ausschalten bewirken: "Verknüpfung", "Preset", "Lichtszene", "Sperren", "Dauer-EIN", "Zwangsführung".

# **Parameter**

#### **"Nach Beendigung von Dauer-Ein startet Treppenlichtzeit neu"**

Hier wird eingestellt, wie der Ausgang bei Empfang des Telegrammwerts "0" auf dem Objekt "Dauer-Ein" eingestellt. Der Ausgang kann sofort ausschalten ("nein") oder noch für die Treppenlichtzeit eingeschaltet bleiben.

#### Parameter "Warnung vor Auslauf des Treppenlichts"

Der Benutzer kann vor Auslauf der Treppenlichtzeit für die Dauer der "Warnzeit" gewarnt werden. Die Warnzeit ist in der Treppenlichtzeit enthalten.

Es gibt zwei Möglichkeiten zur Warnung: Die eine besteht darin, das Objekt "Warnung Treppenlicht" auf "1" zu setzen. Die andere Möglichkeit schaltet den Ausgang sehr kurz aus und wieder ein. Beide Möglichkeiten können zusammen oder getrennt voneinander eingesetzt werden.

#### **Parameter "Warnzeit"**

In diesem Parameter wird die oben genannte Warnzeit eingestellt.

#### Parameter "Treppenlicht Zeitdauer über Objekt ändern"

Über diesen Parameter wird das Objekt "Treppenlicht Zeitdauer" freigeschaltet. Es erlaubt die Änderung der Treppenlichtzeit über den Bus.

#### **Parameter**

**"Nach Wiederkehr der Versorgungsspannung ist das Treppenlicht"** 

Hier kann eingestellt werden, ob das Treppenlicht nach Wiederkehr der Busspannung oder Versorgungsspannung am Raum-Controller "eingeschaltet" oder "ausgeschaltet" ist. Bei "eingeschaltet" startet die Treppenlichtzeit mit Busspannungswiederkehr neu.

# *Auswahl "Ein- und Ausschaltverzögerung"*

In diesem Fenster kann das verzögerte Ein- oder Ausschalten des Ausgangs festgelegt werden.

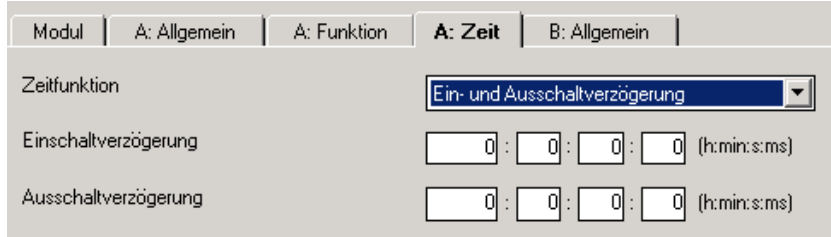

### Parameter "Einschaltverzögerung"

Hier wird eingestellt, um welche Zeit das Einschalten nach einem Einschaltbefehl verzögert wird.

# Parameter ..Ausschaltverzögerung"

Hier wird eingestellt, um welche Zeit das Ausschalten nach einem Ausschaltbefehl verzögert wird.

#### *Auswahl "Blinken"*

Bei aktivierter Blinkfunktion fängt der Ausgang an zu blinken, sobald das Objekt "Schalten" den entsprechenden Wert erhält. Die Blinkperiode ist in den Parametern einstellbar ("Zeitdauer für EIN bzw. AUS"). Zu Anfang der Blinkperiode ist der Ausgang stets eingeschaltet. Bei Empfang eines neuen Wertes auf dem Objekt "Schalten" startet die Blinkperiode von vorn (außer, wenn das Blinken beendet wird).

Sobald das Blinken beendet wird, schaltet der Ausgang sofort aus. Das Blinken kann invertiert werden, indem der Ausgang als "Öffner" betrieben wird.

Hinweis: Sofern die Rückmeldung "Status Schalten" aktiv ist, zeigt diese auch während des Blinkens den aktuellen Zustand des Relais an. Bei schnellem Blinken kann dies zu einer hohen Busbelastung führen.

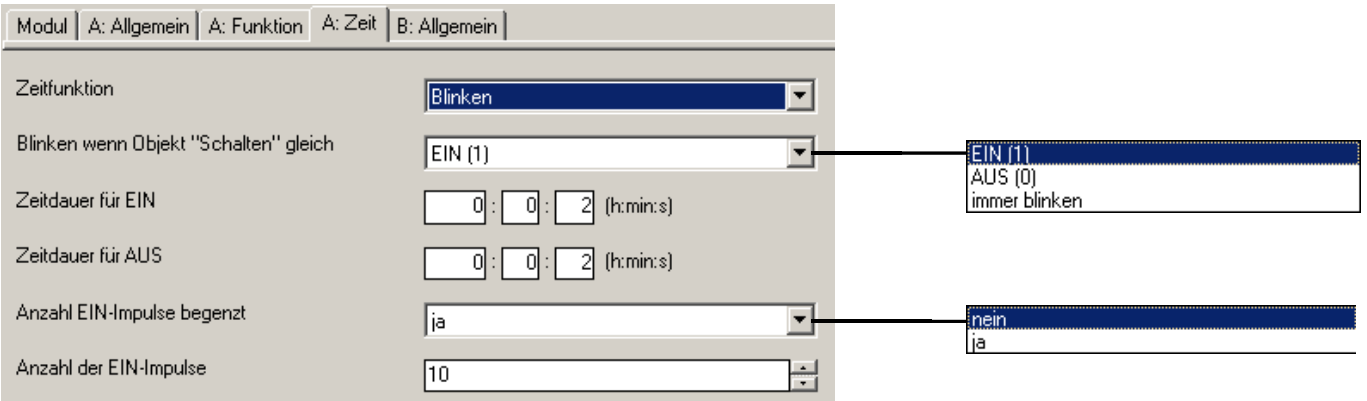

### Parameter "Blinken wenn Objekt ,Schalten' gleich"

Hier wird eingestellt, bei welchem Wert des Obiekts "Schalten" der Ausgang blinkt. Es ist auch einstellbar, dass der Ausgang immer blinkt.

### Parameter "Zeitdauer für EIN" bzw. "Zeitdauer für AUS"

In diesen Parametern wird eingestellt, wie lange während einer Blinkperiode der Ausgang eingeschaltet oder ausgeschaltet ist. Der kleinste Wert ist jeweils eine Sekunde; schnelleres Blinken ist wegen maximaler Schalthäufigkeit (Kontaktlebensdauer) des Relais nicht sinnvoll.

#### Parameter "Anzahl EIN-Impulse begrenzt"

Hier kann die Anzahl der Blinkimpulse begrenzt werden. Nachdem der Ausgang für eine einstellbare Häufigkeit (**"Anzahl EIN-Impulse"**) ein- und ausgeschaltet wurde, schaltet er dauerhaft aus.

#### <span id="page-22-0"></span>**3.3.4 Parameterfenster "Preset"**

Die Preset-Funktion dient zum Aufrufen eines parametrierten Wertes, z.B. um Lichtszenen zu realisieren. Zusätzlich kann der aktuell eingestellte Ausgabewert als neuer Preset-Wert gespeichert werden. Das Parameterfenster wird unter "A: Funktion" freigegeben.

Es stehen zwei Objekte zum Aufrufen und Speichern von Presets zur Verfügung. Die Parameter für die Objekte "Preset1/2..." und "Preset3/4..." sind gleich; im Folgenden werden beispielhaft die Objekte "Preset1/2..." beschrieben.

Erläuterungen zur Preset-Funktion finden Sie in Abschnitt [4.2.3](#page-54-0). Bitte beachten Sie das Funktionsschaltbild in Abschnitt [4.2.6](#page-58-0).

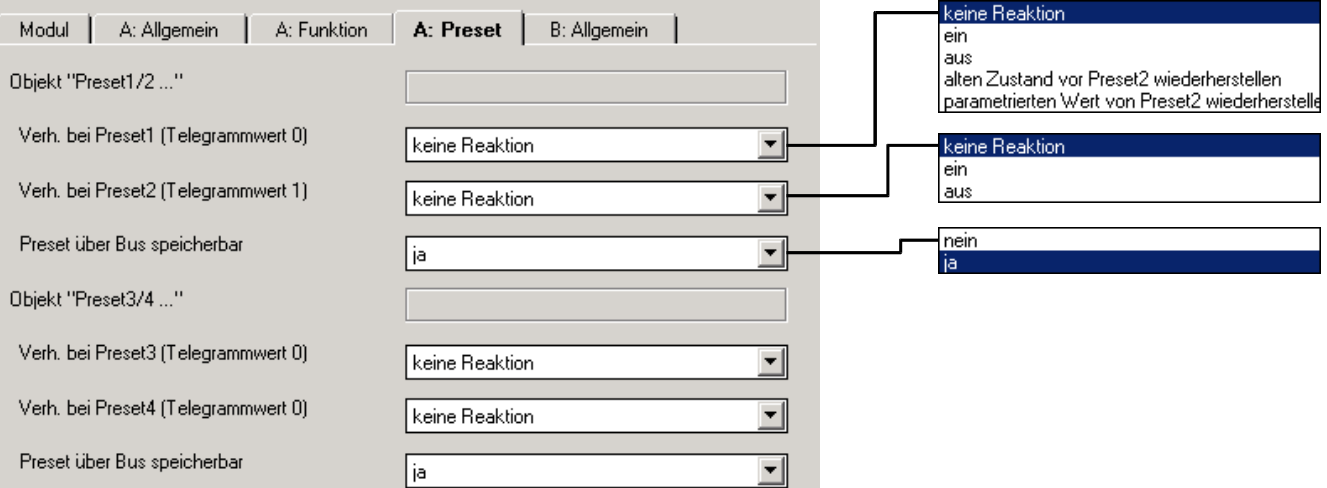

# Parameter "Verh. bei Preset1 (Telegrammwert 0)"

Preset1 wird aufgerufen, wenn das Objekt "Preset1/2 aufrufen" den Telegrammwert "0" empfängt. Der Ausgang kann in diesem Fall einen definierten Zustand ansteuern ("ein", "aus" oder "keine Reaktion").

Darüber hinaus kann eine der folgenden Funktionen gewählt werden.

*"alten Zustand vor Preset2 wiederherstellen"* stellt den Zustand vor dem letzten Aufruf von Preset2 wieder her.

Beispiel: Mit Preset2 wird die Beleuchtung in einem Vortragsraum für eine Präsentation aufgerufen. Nach Ende der Präsentation wird über Preset1 die Beleuchtung so wiederhergestellt, wie sie vor der Präsentation war.

*"parametrierten Wert von Preset2 wiederherstellen"* setzt den Preset2 auf den parametrierten Wert zurück. Dies kann sinnvoll sein, wenn der Preset über den Bus speicherbar ist (siehe unten).

# Parameter "Verh. bei Preset2 (Telegrammwert 1)"

Hier wird eingestellt, welche Kontaktstellung eingestellt wird, wenn das Objekt "Preset... aufrufen" den Telegrammwert "1" empfängt.

#### Parameter "Preset über Bus speicherbar"

Über diesen Parameter wird das Objekt "Preset 1/2 speichern" freigeschaltet (Parameterwert "ja"). Es dient zum Speichern der aktuellen Kontaktstellung als Preset-Wert.

Telegrammwert "0" speichert Preset1, Telegrammwert "1" speichert Preset2.

Ist Preset1 die Sonderfunktion *"alten Zustand vor Preset2 wiederherstellen"* oder *"parametrierten Wert von Preset2 wiederherstellen"* zugewiesen wird der Telegrammwert "0" ignoriert.

#### <span id="page-24-0"></span>**3.3.5 Parameterfenster "Szene"**

Bei der 8-Bit-Szene sendet ein Taster eine Szenennummer, die den Aktor veranlasst, einen gespeicherten Ausgangszustand anzusteuern. Das Parameterfenster wird unter "A: Funktion" freigegeben.

Bitte beachten Sie das Funktionsschaltbild in Abschnitt [4.2.6](#page-58-0).

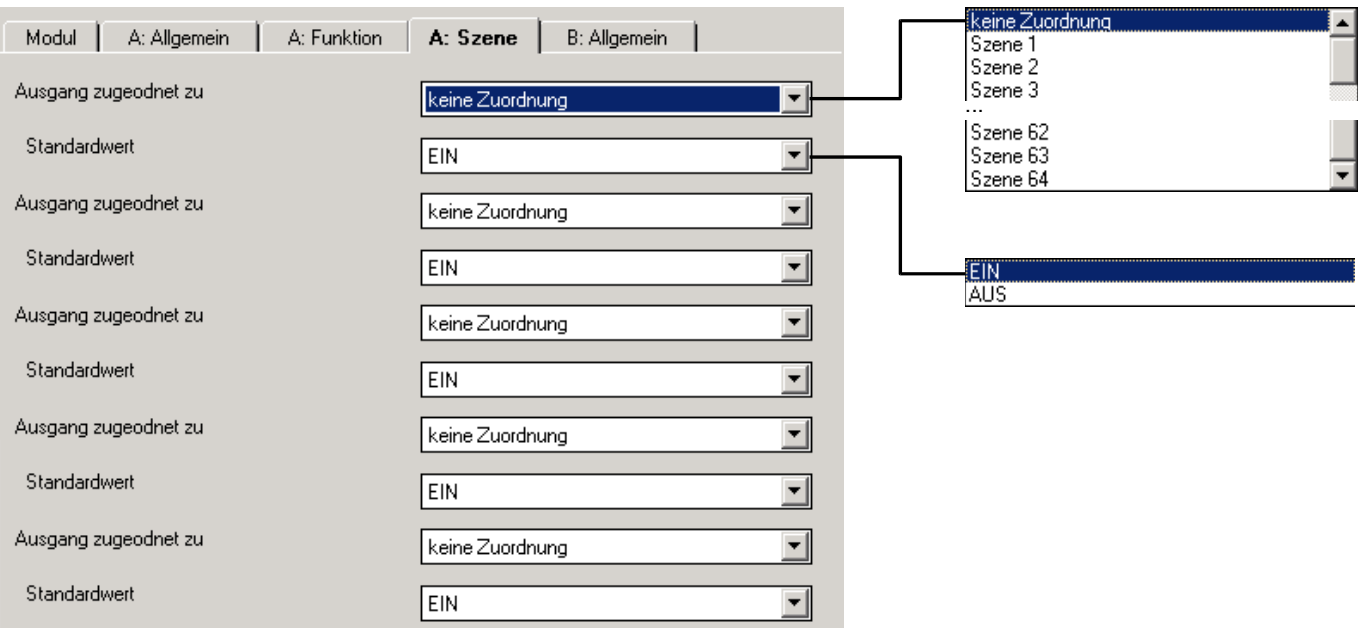

# Parameter "Ausgang zugeordnet zu"

Über eine Gruppenadresse können max. 64 unterschiedliche Szenen (1...64) angesprochen werden. Der Ausgang kann zu max. 5 von ihnen zugeordnet werden.

# **Parameter "Standardwert"**

Hier wird eingestellt, welchen Zustand der Ausgang bei Aufruf der Szene besitzt.

Durch das Speichern einer Szene hat der Benutzer die Möglichkeit, den hier parametrierten Wert zu verändern. Nach Programmierung oder nach einem Ausfall der Versorgungsspannung wird der hier parametrierte Wert wiederhergestellt.

Anmerkung: Bei Aufruf einer Szene werden

- die Zeitfunktionen neu gestartet
- die logischen Verknüpfungen neu ausgewertet

#### <span id="page-25-0"></span>**3.3.6 Parameterfenster "Logik"**

Die Verknüpfungsfunktion stellt für jeden Ausgang bis zu zwei Verknüpfungsobiekte zur Verfügung, die mit dem Obiekt "Schalten" logisch verknüpft werden. Das Parameterfenster wird unter "A: Funktion" freigegeben.

Die Verknüpfungslogik wird stets bei Empfang eines Objektwertes neu berechnet. Dabei wird zuerst Objekt "Verknüpfung 1" mit dem Objekt "Schalten" ausgewertet. Das Ergebnis wird wiederum mit Objekt "Verknüpfung 2" verknüpft.

Die Parameter sind für beide Verknüpfungsobjekte gleich. Im Folgenden wird die Funktion beispielhaft an Objekt "Verknüpfung 1" beschrieben.

Erläuterungen zur Logikfunktion finden Sie in Abschnitt [4.2.2.](#page-53-0) Bitte beachten Sie das Funktionsschaltbild in Abschnitt [4.2.6](#page-58-0).

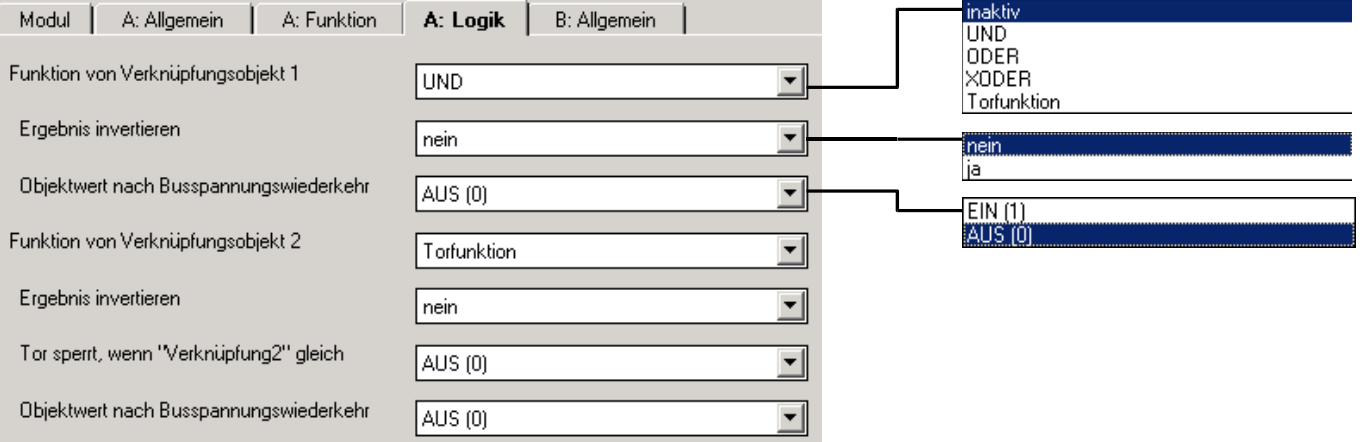

# Parameter "Funktion von Verknüpfungsobjekt ..."

Hier wird die logische Funktion des Objekts "Verknüpfung" festgelegt. Es sind alle 3 Standardoperatoren (UND, ODER, XODER) möglich. Weiterhin gibt es die Torfunktion, die Schaltbefehle sperren kann.

# Parameter "Ergebnis invertieren"

Über diesen Parameter kann das Ergebnis der Verknüpfung invertiert werden: Ist das Verknüpfungsergebnis "0", wird es in eine "1" umgewandelt (und umgekehrt).

## Parameter "Tor sperrt, wenn Verknüpfungsobjekt ... gleich"

Dieser Parameter ist sichtbar, wenn als Funktion "Torobjekt" festgelegt wurde. Es legt fest, bei welchem Objektwert das Tor sperrt, d.h. Telegramme zum Objekt "Schalten" werden ignoriert.

# Parameter "Objektwert nach Busspannungswiederkehr"

Hier wird festgelegt, welcher Wert dem Objekt "Verknüpfung 1" bzw. "Verknüpfung 2" bei Busspannungswiederkehr zugewiesen wird.

#### <span id="page-26-0"></span>**3.3.7 Parameterfenster "Sicherheit"**

Die Sicherheitsfunktionen ermöglichen eine Zwangsführung und die zyklische Überwachung des Obiekts "Schalten". Das Parameterfenster wird unter "A: Funktion" freigegeben.

Die Zwangsführung setzt den Ausgang in einen definierten Zustand, der nicht mehr verändert werden kann, solange die Zwangsführung aktiv ist. Nur das Verhalten bei Busspannungsausfall/-wiederkehr hat eine höhere Priorität.

Die Zwangsführung kann über ein 1- oder 2-Bit-Objekt erfolgen. Bei Verwendung des 2-Bit-Objekts wird der Ausgangszustand über den Objektwert festgelegt werden. Bei Ende der Zwangsführung folgt der Ausgang stets dem Zustand des Schaltobjekts.

Bei Verwendung der 1-Bit-Zwangsführung ist der Ausgangszustand fest parametriert. Das Verhalten bei Ende der Zwangsführung ist ebenfalls parametrierbar.

Bitte beachten Sie das Funktionsschaltbild in Abschnitt [4.2.6](#page-58-0).

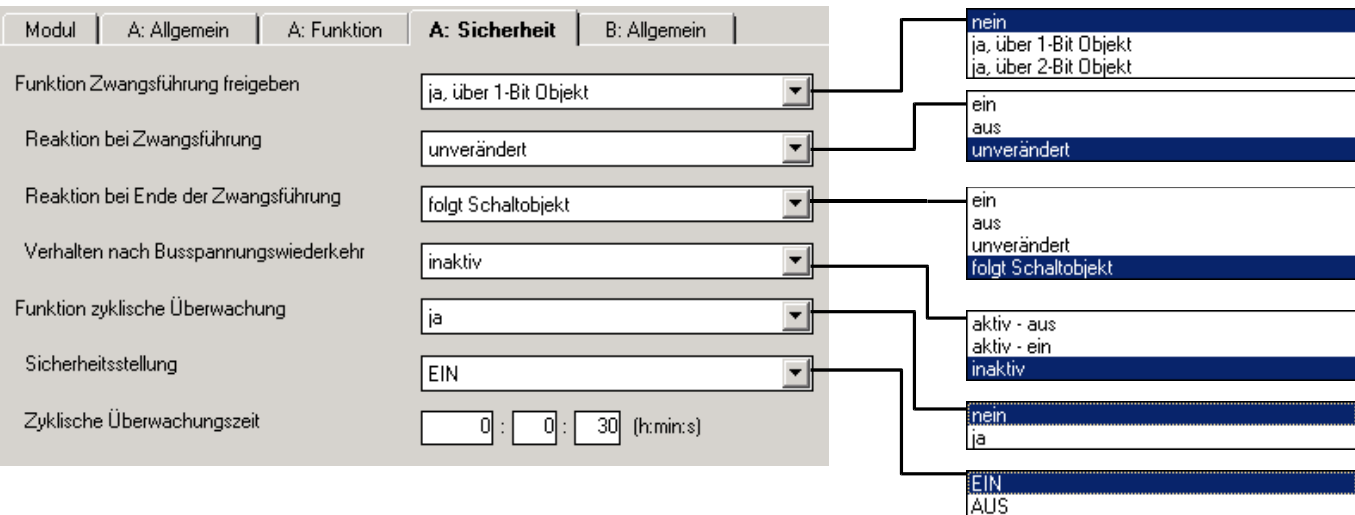

#### Parameter "Funktion Zwangsführung freigeben"

Über diesen Parameter kann die Zwangsführungsfunktion freigegeben werden. Sie kann über ein 1-Bit-Objekt oder ein 2-Bit-Objekt erfolgen.

### Parameter "Reaktion bei Zwangsführung"

Hier wird eingestellt, welchen Zustand der Ausgang bei Zwangsführung annimmt. Nur sichtbar bei 1-Bit-Zwangsführung.

## **Parameter "Reaktion bei Ende der Zwangsführung"**

Dieser Parameter ist sichtbar, wenn die Zwangsführung über ein 1-Bit-Objekt erfolgt.

Hier wird der Zustand des Relais nach Ende der Zwangsführung festgelegt. Der Ausgang kann öffnen, schließen, dem Schaltobjekt folgen oder unverändert bleiben.

# Parameter "Zwangsführung ist nach Busspannungswiederkehr"

Hier ist einstellbar, ob die Zwangsführung nach Busspannungswiederkehr aktiv oder inaktiv ist. Bei aktiver Zwangsführung kann der Zustand des Ausgangs festgelegt werden. Bei inaktiver Zwangsführung folgt der Ausgang normal den Einstellungen im Parameterfenster "Allgemein".

# Parameter "Zykl. Überwachung des Objekts , Schalten' freigeben"

Hier kann die zyklische Überwachung des Objekts "Schalten" freigegeben werden. Empfängt das Gerät für eine parametrierbare Zeit kein Telegramm über das Objekt "Schalten", geht der Ausgang in die Sicherheitsstellung. Der Telegrammwert kann "0" oder "1" sein.

Diese Funktion ist sinnvoll, wenn der Sensor das Objekt "Schalten" zyklisch auf den Bus sendet. Es wird empfohlen, die Überwachungszeit etwas größer als das dreifache der Sendezykluszeit einzustellen.

# **Parameter "Sicherheitsstellung"**

Hier wird festgelegt, welchen Zustand das Relais annimmt, solange die Sicherheitsstellung aktiv ist. Die Sicherheitsstellung wird automatisch aufgehoben, sobald das Gerät wieder ein Telegramm auf dem Objekt "Schalten" empfängt.

# Parameter "Zykl. Überwachungszeit"

Hier wird die Überwachungszeit festgelegt, mit der das Objekt "Schalten" beobachtet wird.

#### <span id="page-28-0"></span>**3.3.8 Parameterfenster "Schwellwert"**

Die Schwellwertfunktion erlaubt die Auswertung eines 1-Byte- oder 2-Byte-Objektes. Sobald der Objektwert einen Schwellwert über- oder unterschreitet, kann eine Schalthandlung ausgelöst werden. Insgesamt sind bis zu zwei unabhängige Schwellwerte verfügbar. Das Parameterfenster wird unter "A: Funktion" freigegeben.

Erläuterungen zur Schwellwertfunktion finden Sie in Abschnitt [4.2.5](#page-56-1). Bitte beachten Sie das Funktionsschaltbild in Abschnitt [4.2.6](#page-58-0).

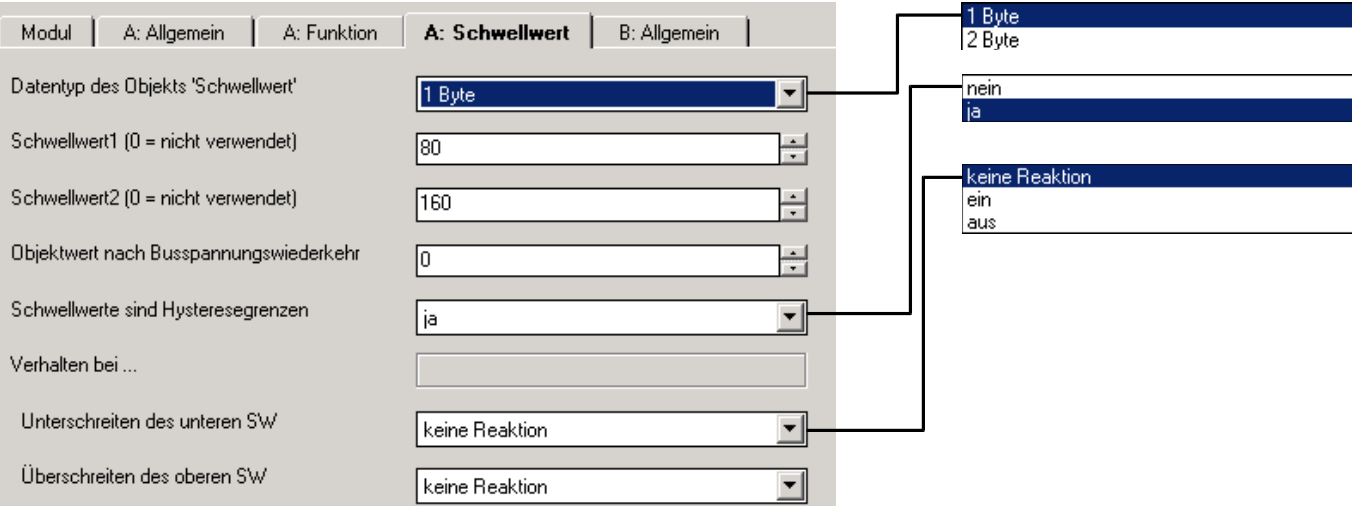

### Parameter "Datentyp des Objekts , Schwellwert<sup>\*"</sup>

Hier kann der Datentyp des Objekts "Schwellwert" festgelegt werden. Es kann zwischen einem 1-Byte-Ganzzahlwert und einem 2-Byte-Gleitkommawert gewählt werden.

# Parameter "Schwellwert1" und "Schwellwert2"

Hier können zwei Schwellwerte festgelegt werden. Sofern sie nicht benötigt werden, kann hier null eingegeben werden. Der Wertebereich ist abhängig vom Datentyp.

### **Parameter "Objektwert nach Busspannungswiederkehr"**

Hier kann der Wert des Obiekts "Schwellwert" nach Busspannungswiederkehr festgelegt werden.

Anmerkung: Bei Überschreiten eines Schwellwertes werden

- die Zeitfunktionen neu gestartet
- die logischen Verknüpfungen neu ausgewertet

#### **Parameter .. Schwellwerte sind Hysteresegrenzen"**

Hier wird festgelegt, ob der 1. und 2. Schwellwert als Hysteresegrenzen interpretiert werden sollen. Die Hysterese kann unerwünschte Schwellwertübertritte reduzieren, wenn der Eingangswert um einen der Schwellwerte herumpendelt.

#### Parameter "Objektwert < unterer Schwellwert"

Parameter "unterer SW <= Objektwert < oberer SW"

#### **Parameter "Objektwert >= oberer Schwellwert"**

Diese Parameter sind sichtbar, wenn die Schwellwerte keine Hysteresegrenzen sind. Sie legen die Reaktion in Abhängigkeit des Schwellwertes (SW) fest.

Mögliches Verhalten des Ausgangs ist: EIN, AUS, keine Reaktion

Parameter "Verhalten bei Überschreiten des oberen Schwellwerts" Parameter "Verhalten bei Unterschreiten des unteren Schwellwerts"

Diese Parameter sind sichtbar, wenn die Schwellwerte als Hysteresegrenzen interpretiert werden. Sie legen die Reaktion des Ausgangs fest, wenn der Objektwert "Eingang Schwellwert" den oberen bzw. unteren Schwellwert über- bzw. unterschreitet. Eine Reaktion tritt nur dann ein, wenn der Objektwert zuvor kleiner bzw. größer als der untere bzw. obere Schwellwert war. Weitere Erläuterungen hierzu finden Sie in Abschnitt [4.2.5](#page-56-1).

# <span id="page-30-0"></span>**3.3.9 Kommunikationsobjekte**

**3.3.9.1 Überblick über die Objekte** 

# **Allgemeine Objekte**

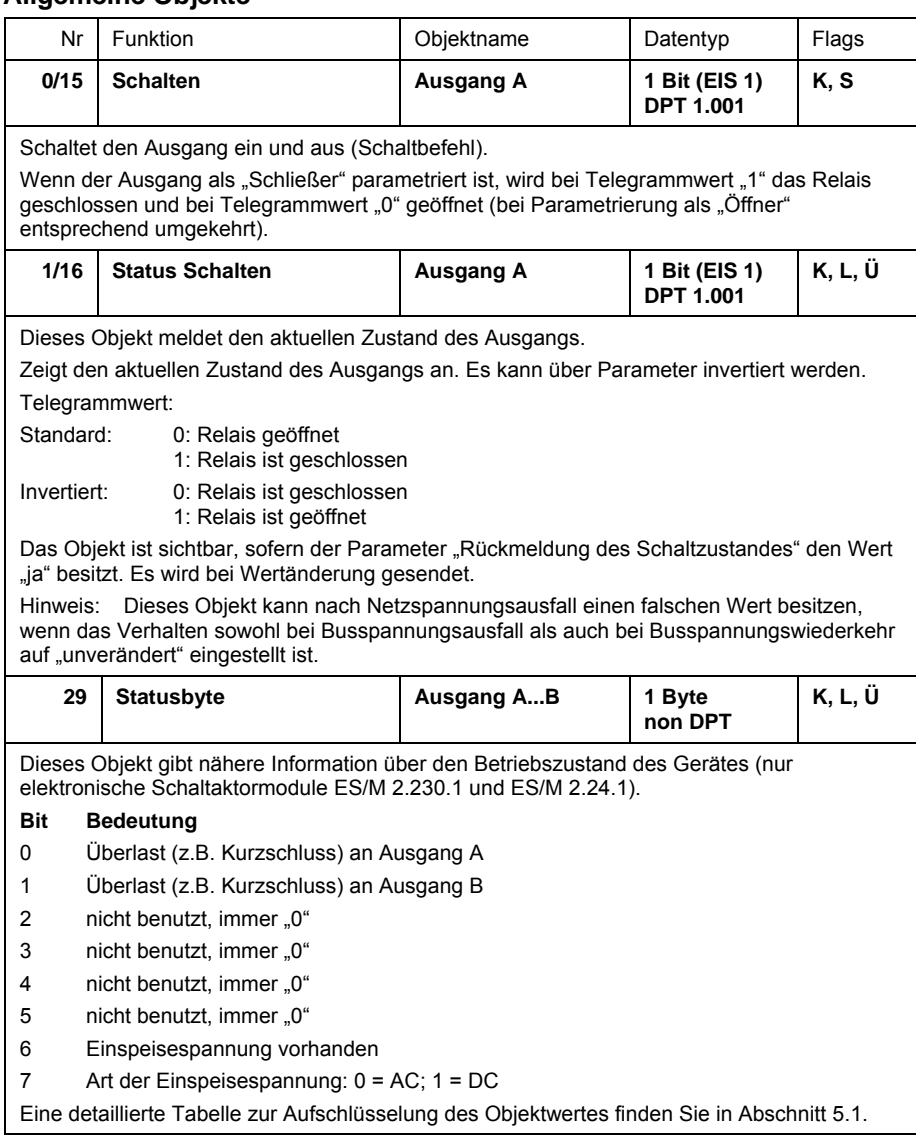

# Zusatzfunktion "Zeitfunktion, Treppenhauslicht, Blinken"

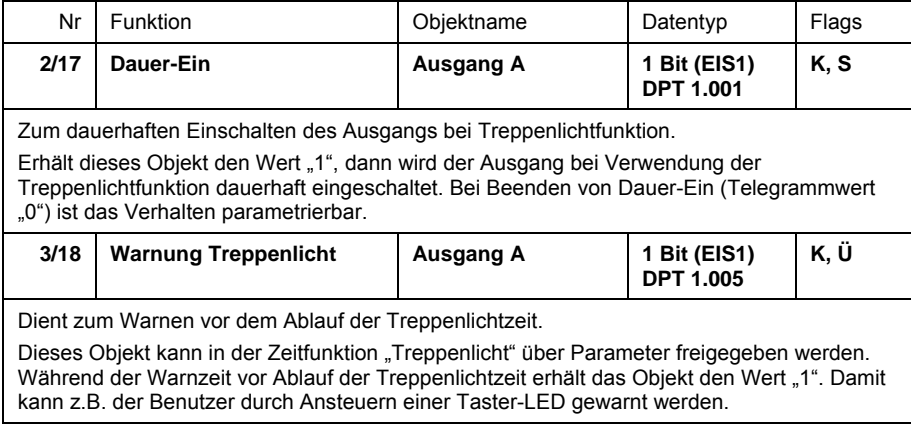

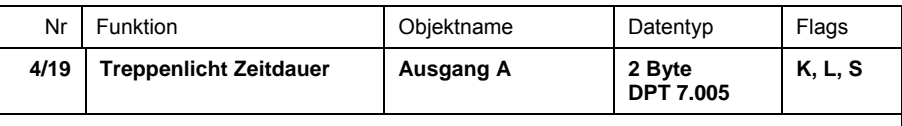

Verändert die Zeitdauer des Treppenlichts (in Sekunden).

Über dieses Objekt kann die Treppenlichtzeit ( $t_{ON}$ ) verändert werden. Die Zeit wird in Sekunden angegeben. Nach Versorgungsspannungswiederkehr wird der Objektwert durch den ursprünglich parametrierten Wert überschrieben.

Dieses Objekt ist sichtbar, wenn der Parameter "Treppenlicht Zeitdauer über Bus änderbar" gleich "ja" ist.

Hinweis:

Die Treppenlicht-Zeitdauer kann nicht kleiner werden als die Warnzeit. Die Warnung "über kurzes aus-/einschalten" wird immer durchgeführt.

#### **Zusatzfunktion "Preset"**

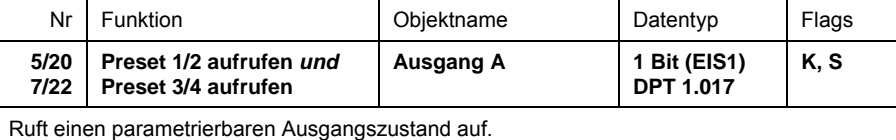

0: ruft Preset1 bzw. Preset3 auf 1: ruft Preset2 bzw. Preset4 auf.

Für "Preset1" bzw. "Preset3" ist als weitere Möglichkeit parametrierbar, dass der Zustand vor Aufruf von "Preset2" bzw. "Preset4" wiederhergestellt wird oder der Schaltzustand auf den parametrierten Wert zurückgesetzt wird. Dies ist sinnvoll, wenn Preset2 oder Preset4 speicherbar ist.

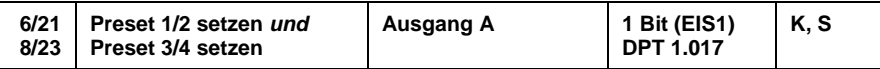

Speichert den aktuellen Schaltzustand des Ausgangs als neuen Preset-Wert.

"0" speichert Preset1 bzw. Preset3

"1" speichert Preset2 bzw. Preset4

Ist Preset1 die Sonderfunktion *"alten Zustand vor Preset2 wiederherstellen"* oder *"parametrierten Wert von Preset2 wiederherstellen"* zugewiesen wird der Telegrammwert "0" ignoriert.

## **Zusatzfunktion "Szene (8 Bit)"**

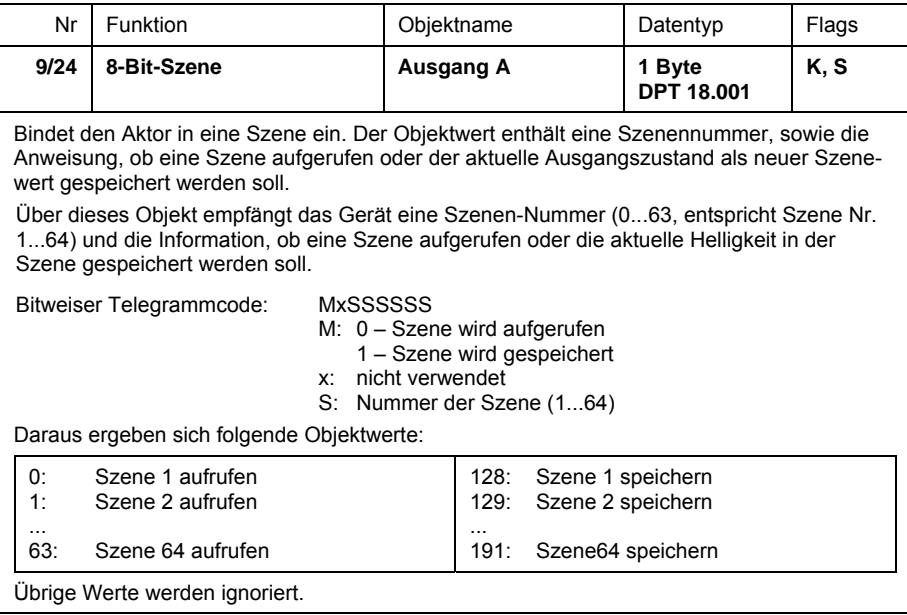

# Zusatzfunktion "Verknüpfung/Logik"

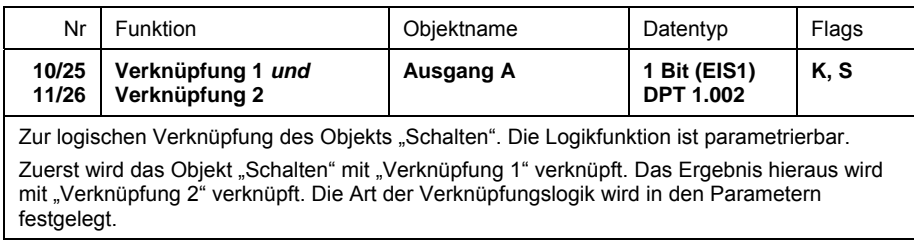

# **Zusatzfunktion "Priorität/Zwangsführung, Zyklische Überwachung"**

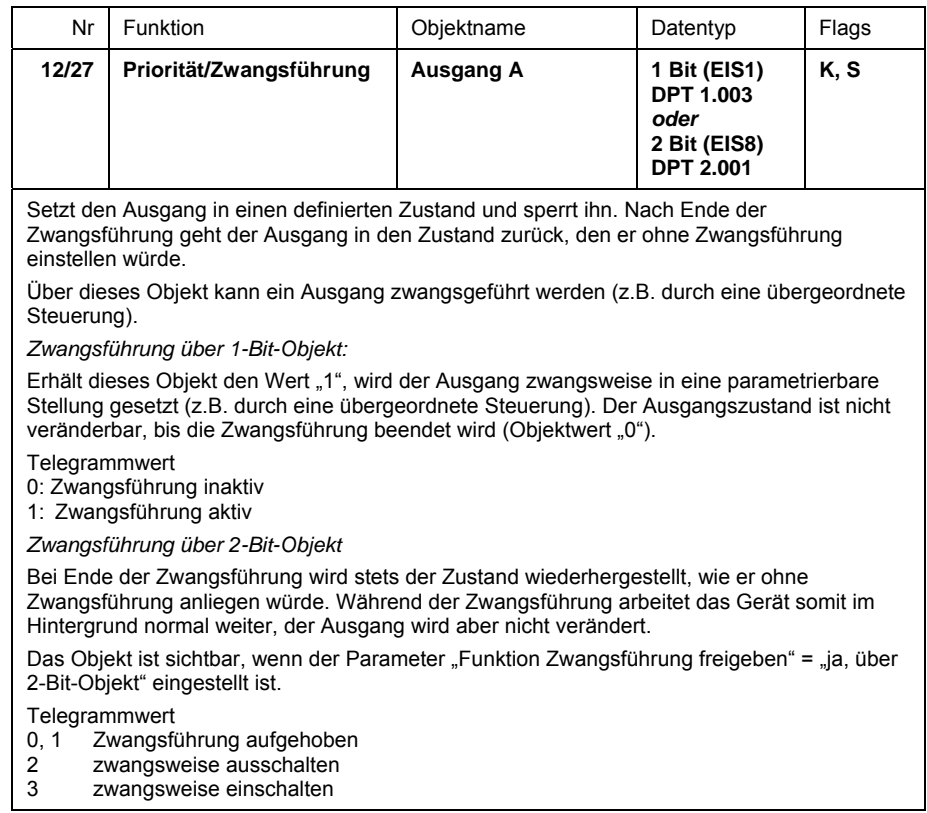

# Zusatzfunktion "Schwellwert"

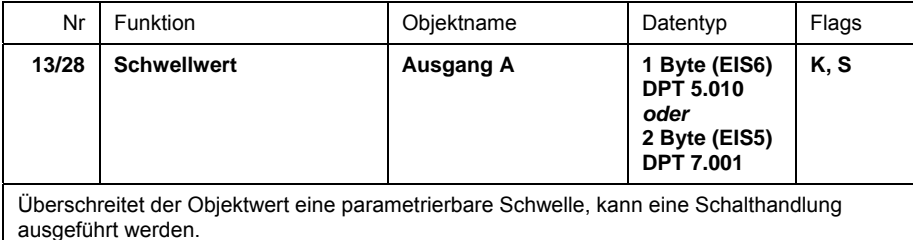

Über dieses Objekt kann der Ausgang einen Wert empfangen. Sofern dieser Wert einen parametrierbaren Schwellwert unter- bzw. überschreitet, kann eine Schalthandlung ausgeführt werden.

Als Datentypen sind ein 1-Byte-Ganzzahlwert oder ein 2-Byte-Gleitkommawert möglich (in den Parametern einstellbar).

# <span id="page-33-0"></span>**3.4 Betriebsart**

**"Heizungsaktor"** 

Die Funktion "Heizungsaktor" schaltet ein elektronisches Relais, das in der Regel zur Ansteuerung eines elektrothermischen Stellantriebes verwendet werden. Das Gerät wird normalerweise von einem Raumtemperaturregler gesteuert. Es sind unterschiedliche Arten der Ansteuerung (z.B. Stetigregelung) möglich.

#### <span id="page-33-1"></span>**3.4.1 Parameterfenster "Allgemein"**

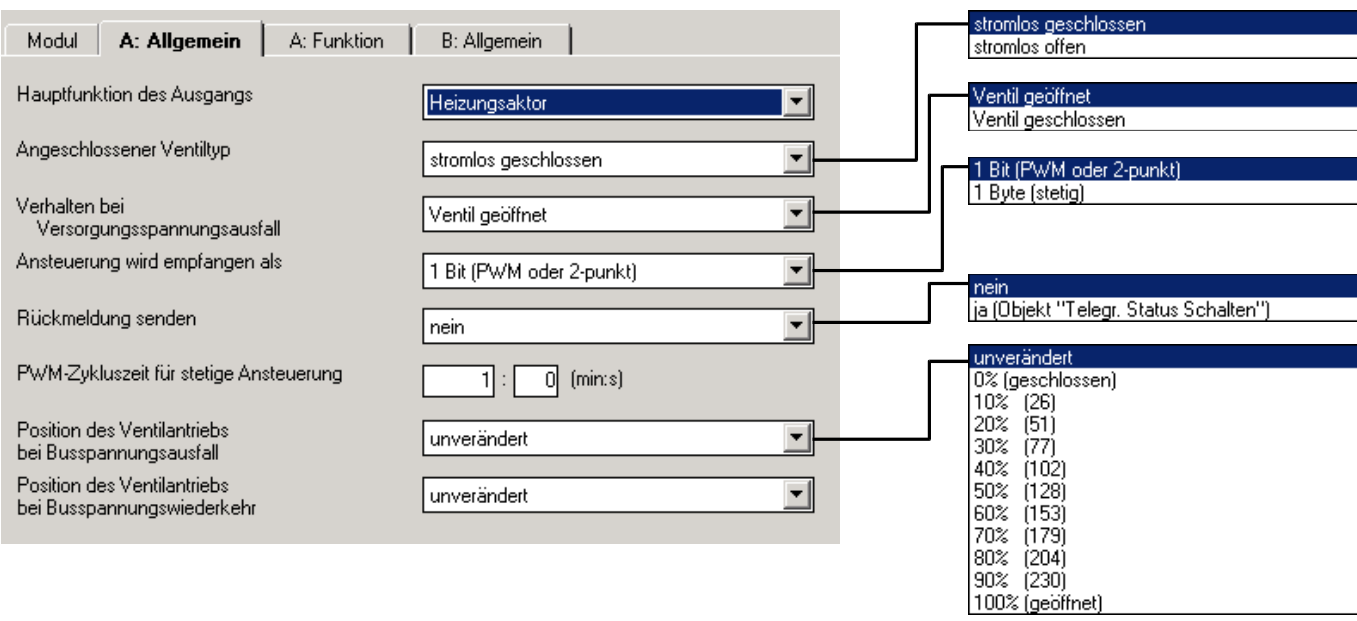

# Parameter "Angeschlossener Ventiltyp"

In diesem Parameter kann eingestellt werden, ob ein Ventil "stromlos geschlossen" oder "stromlos geöffnet" angesteuert wird. Bei "stromlos geschlossen" wird das ÖFFNEN des Ventils über das Schließen des Relais erreicht, bei "stromlos geöffnet" entsprechend durch das Öffnen des Relais.

## Parameter "Verhalten bei Versorgungsspannungsausfall"

Bei Ausfall der Versorgungsspannung ist der Raum-Controller ohne Funktion. Mit diesem Parameter kann der Ausgang in einen definierten Zustand gebracht werden.

Dieser Parameter ist nur bei den Schaltaktormodulen SA/M sichtbar. Die Elektronischen Schaltaktormodule ES/M 2.xx.1 schalten bei Versorgungsspannungsausfall stets aus (hochohmig).

# Parameter "Ansteuerung wird empfangen als"

Der Heizungsaktor kann entweder über das 1-Bit-Objekt "Schalten" oder das 1-Byte-Objekt "Stellwert (PWM)" angesteuert werden.

Bei der 1-Bit-Ansteuerung funktioniert der Heizungsaktor ähnlich wie ein normaler Schaltaktor: Der Raumtemperaturregler steuert den Heizungsaktor über normale Schaltbefehle. Auf diese Weise können eine 2-punkt-Regelung oder eine Pulsweitenmodulation des Stellwertes durchgeführt werden.

Bei der 1-Byte-Ansteuerung wird vom Raumtemperaturregler ein Wert von 0..255 (entsprechend 0%..100%) vorgegeben. Dieses Verfahren wird auch als "Stetigregelung" bezeichnet. Bei 0% ist das Ventil geschlossen, bei 100% maximal geöffnet. Der Heizungsaktor steuert Zwischenwerte über eine Pulsweitenmodulation (siehe Grafik oben).

# Parameter "Rückmeldung senden"

Dieser Parameter schaltet das Objekt "Status Schalten" frei und legt dessen Funktion fest. Je nach der Ansteuerung des Aktors über 1-Bit- oder 8-Bit-Objekt kann das Objekt unterschiedliche Funktion besitzen. Die folgende Tabelle gibt einen Überblick:

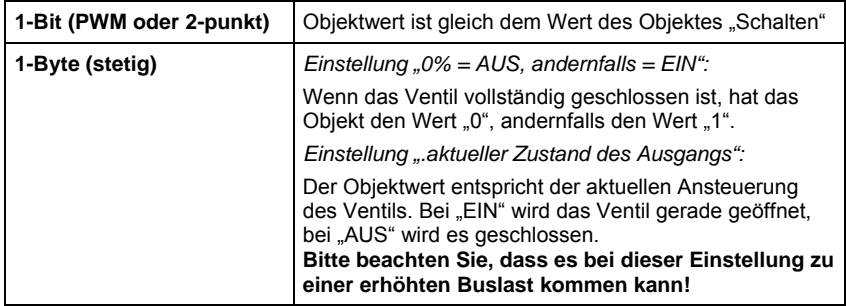

# Parameter "PWM-Zykluszeit für stetige Ansteuerung"

Hier wird bei Stetigregelung die Periodendauer der Pulsweitenmodulation eingestellt (entsprechend  $t_{CYC}$  in Abschnitt [4.3\)](#page-59-0).

Bei 2-Punkt-Regelung (1-Bit-Ansteuerung) wird die Pulsweitenmodulation nur im Störungsbetrieb, während Zwangsführung und direkt nach Busspannungswiederkehr verwendet.

### Parameter "Position des Ventilantriebs bei Busspannungsausfall"

Mit diesem Parameter wird eingestellt, wie der Ventilantrieb bei Ausfall der Busspannung angesteuert wird. Als PWM-Zykluszeit wird der parametrierte Wert eingestellt.

# Parameter "Position des Ventilantriebs bei Busspannungswiederkehr"

Mit diesem Parameter wird eingestellt, wie der Ventilantrieb nach Busspannungswiederkehr angesteuert wird, bis der erste Schalt- oder Stellbefehl vom Raumtemperaturregler empfangen wird. Als PWM-Zykluszeit wird der parametrierte Wert eingestellt.

#### <span id="page-35-0"></span>**3.4.2 Parameterfenster "Funktion"**

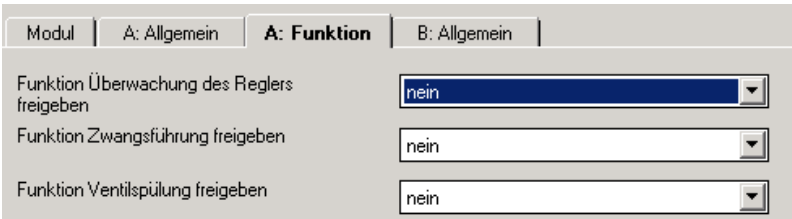

# Parameter "Funktion Überwachung des Reglers freigeben"

Hier kann die zyklische Überwachung des Raumtemperaturreglers freigeben werden. Damit kann der Ausfall des Raumtemperaturreglers erkannt werden. Der Ausgang geht dann in Störbetrieb und fährt eine definierte Stellung an.

## Parameter "Funktion Zwangsführung freigeben"

Hier kann die Zwangführung des Ausgangs freigegeben werden, um die Ausgänge, z.B. für Revisionszwecke, in eine bestimmte Stellung zu fahren.

# Parameter "Funktion Ventilspülung freigeben"

Hier kann die zyklische Ventilspülung freigegeben werden, mit der Ablagerungen in den Ventilen verhindert werden kann.

#### <span id="page-36-0"></span>**3.4.3 Parameterfenster "Überwachung"**

Dieses Registerblatt ist sichtbar, wenn im Parameter "Zyklische Überwachung des Raumthermostaten, Störungsmeldung, Zwangsführung" im Registerblatt "x-Funktion" der Wert "ja" eingegeben wird.

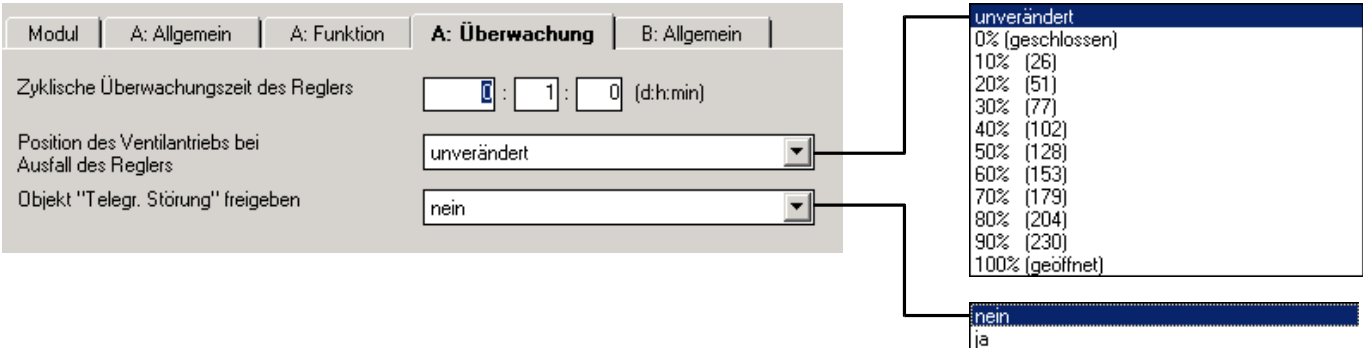

# Parameter "Zyklische Überwachungszeit des Reglers"

Die Telegramme des Raumtemperaturreglers an den elektronischen Aktor werden in bestimmten zeitlichen Abständen übertragen. Das Ausbleiben eines oder mehrerer aufeinanderfolgender Telegramme kann auf eine Kommunikationsstörung oder einen Defekt im Raumtemperaturregler hindeuten. Erfolgt für die in diesem Parameter definierte Zeit kein Telegramm an die Objekte "Schalten" bzw. "Stellwert (PWM)", geht der Aktor in Störungsbetrieb und steuert eine Sicherheitsstellung an. Der Störungsbetrieb wird beendet, sobald wieder ein Telegramm empfangen wird.

Hinweis: Wenn dieses Parameterfenster sichtbar ist, muss der Raumtemperaturregler die Stellgröße zyklisch senden, ansonsten ist keine Funktion möglich. Die Überwachungszeit sollte größer sein als die Sendezykluszeit (empfohlen: Faktor 2).

# Parameter "Position des Ventilantriebs bei Ausfall des Reglers"

Hier wird die Sicherheitsstellung definiert, die der Aktor im Störungsbetrieb ansteuert. Die Schaltzykluszeit t<sub>CYC</sub> der Ansteuerung ist im Parameter "Zykluszeit für stetige Ansteuerung" definiert.

# Parameter "Objekt , Störung RTR' freigeben"

In diesem Parameter kann das Objekt "Störung RTR" freigegeben werden, das den Ausfall des Raumtemperaturreglers anzeigen kann.

<span id="page-37-0"></span>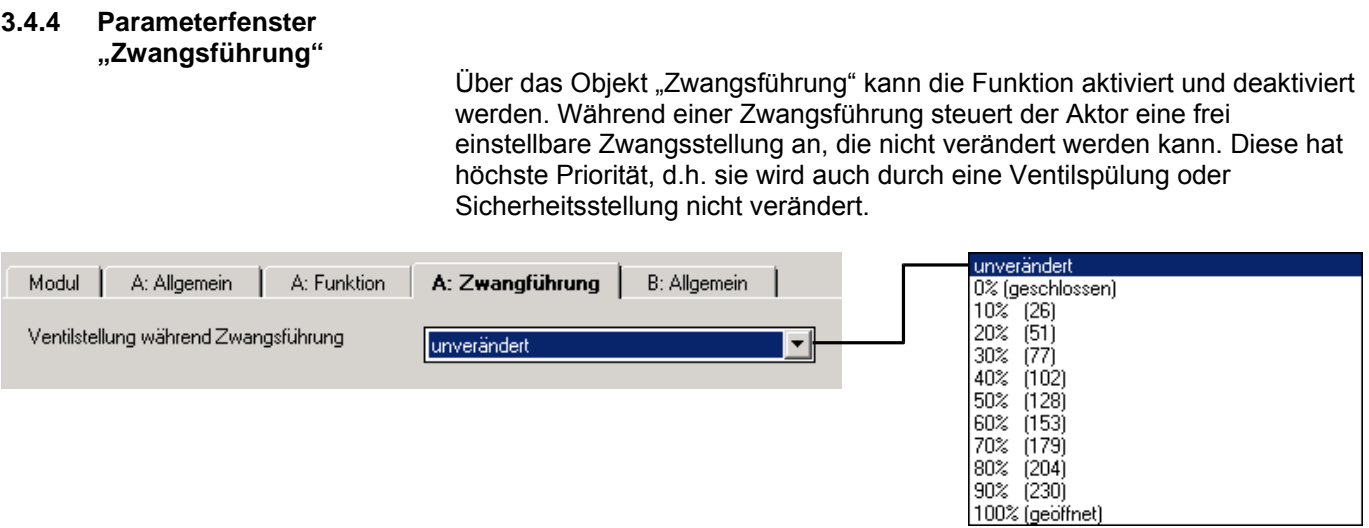

# Parameter "Ventilstellung während Zwangsführung"

In diesem Parameter wird die vom Aktor angesteuerte Ventilstellung während der Zwangsführung festgelegt. Die Schaltzykluszeit t $_{\rm{CYC}}$  der Ansteuerung ist im Parameter "Zykluszeit für stetige Ansteuerung" definiert.

### <span id="page-38-0"></span>**3.4.5 Parameterfenster "Spülen"**

Regelmäßiges Spülen eines Heizungs-Stellventils kann Ablagerungen im Ventilbereich und damit eine Einschränkung der Ventilfunktion verhindern. Dies ist insbesondere in Zeiten von Bedeutung, in denen die Ventilstellung wenig verändert wird. Während einer Ventilspülung wird das Ventil maximal geöffnet. Sie kann über das Objekt "Ventilspülung" und/oder automatisch in einstellbaren Zeitabständen ausgelöst werden.

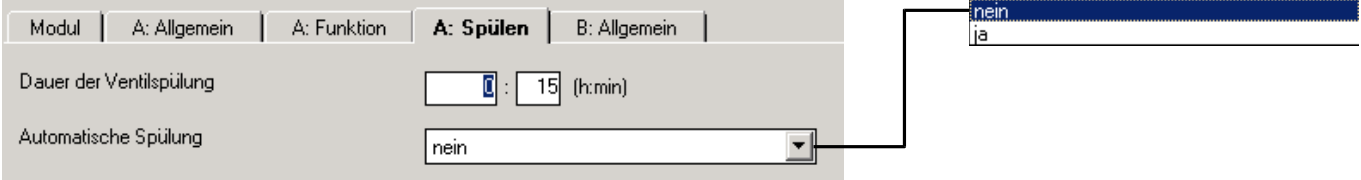

# Parameter "Dauer der Ventilspülung"

Hier wird die Dauer einer Ventilspülung eingestellt.

### **Parameter "Automatische Spülung"**

Wird in diesem Parameter "ja" eingegeben, wird das Ventil automatisch in einstellbaren Zeitabständen gespült.

# Parameter "Dauer zwischen Ventilspülungen"

Dieser Parameter ist bei automatischer Ventilspülung sichtbar. Er definiert den Zeitabstand zwischen zwei Ventilspülungen.

# <span id="page-39-0"></span>**3.4.6 Kommunikationsobjekte**

**3.4.6.1 Überblick über die Objekte** 

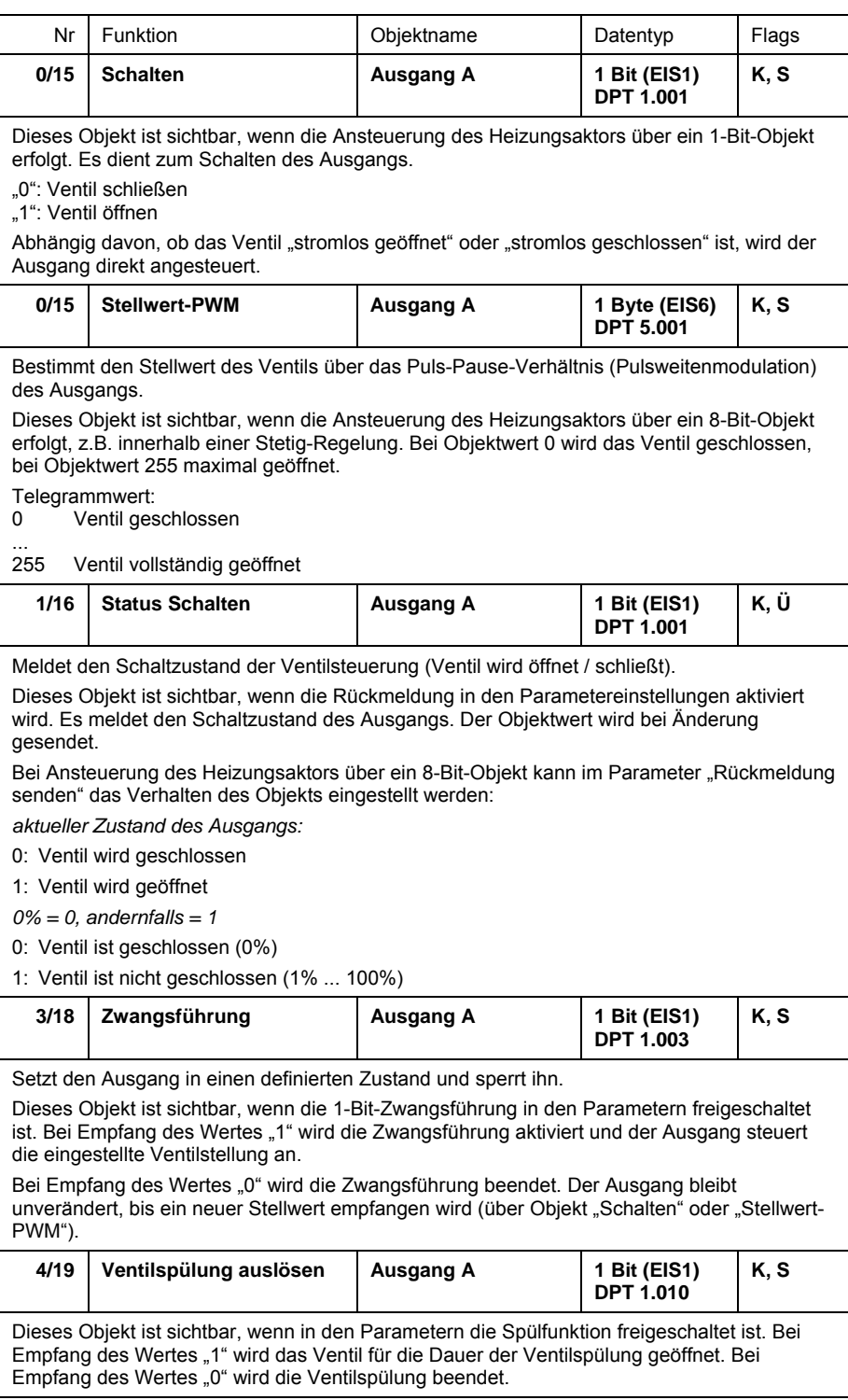

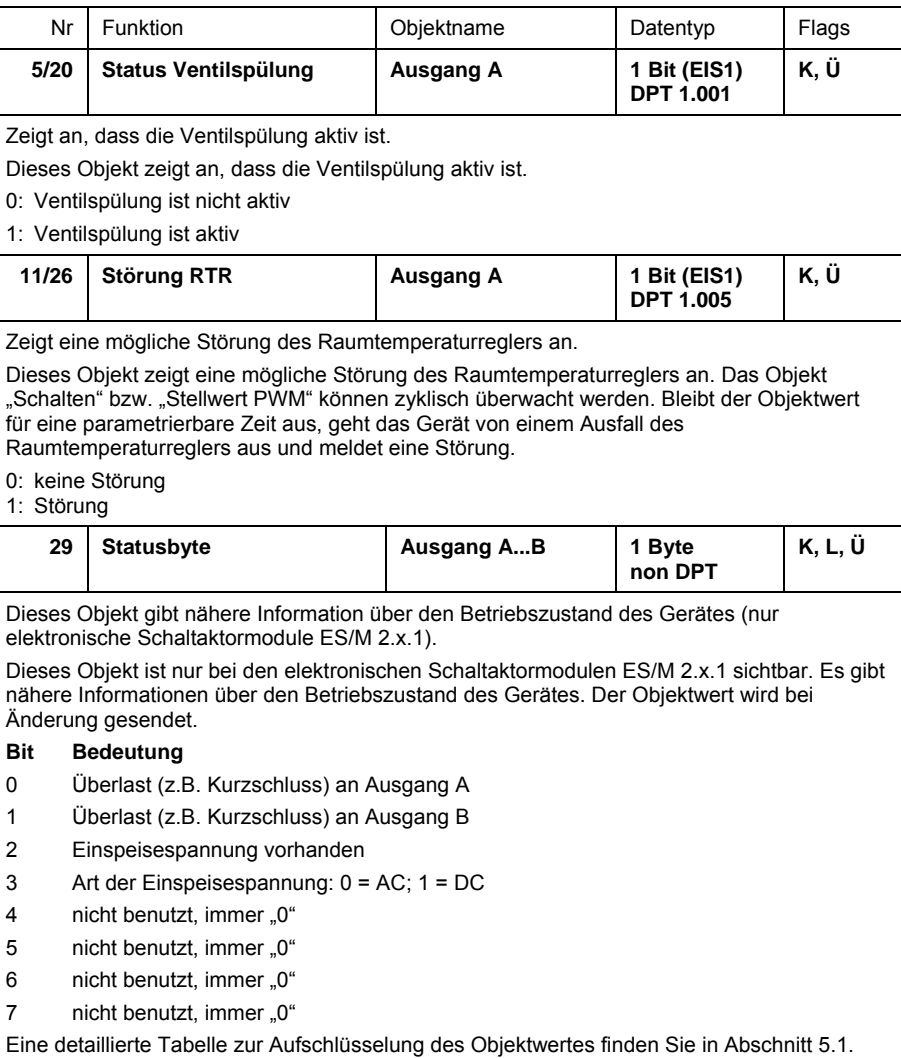

<span id="page-41-0"></span>**3.5 Betriebsart "Fan Coil-Steuerung (Gebläsekonvektor)"** 

> Die Applikation bietet die Möglichkeit, ein Fan Coil-Klimagerät (Gebläsekonvektor) zu steuern.

Wird diese Betriebsart ausgewählt, bekommt dieser Ausgang die Master-Funktion in der Fan Coil-Steuerung. Er steuert dann zum einen direkt die Lüftungsstufe 1, zum anderen steuert er über Kommunikationsobjekte weitere Ausgänge von Schaltaktormodulen, die Ventile und übrigen Lüftungsstufen schalten. Diese Ausgänge werden als "Slave"-Funktion parametriert.

#### <span id="page-41-1"></span>**3.5.1 Was ist eine Fan Coil-Einheit?**

Eine Fan Coil-Einheit besteht aus einem oder zwei Kühl- bzw. Heizmittelkreisen, die über Ventile gesteuert werden. Die Ventile werden über die Ausgänge des Schaltaktors gesteuert (ein/aus). Weiterhin gibt es ein Lüftungsgebläse, das den Wärmetauscher anbläst. Es ist stufenweise steuerbar (i.d.R. 3 Stufen):

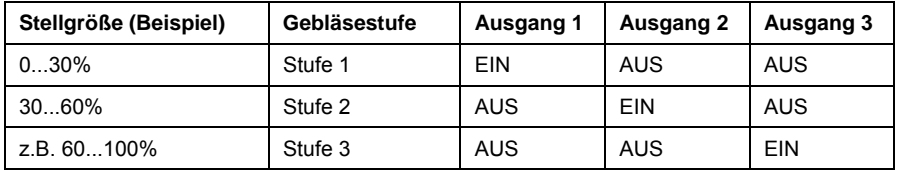

# **2-Rohr-System**

Ein 2-Rohr-System fließt durch die Fan Coil-Einheit nur heißes oder kaltes Wasser. Das Gerät besitzt somit nur einen Wärmetauscher.

### **4-Rohr-System**

Bei einem 4-Rohr-System besitzt die Fan Coil-Einheit getrennte Anschlüsse für heißes und kaltes Wasser. Das Gerät besitzt somit zwei Wärmetauscher.

#### <span id="page-42-0"></span>**3.5.2 Parameterfenster "Allgemein"**

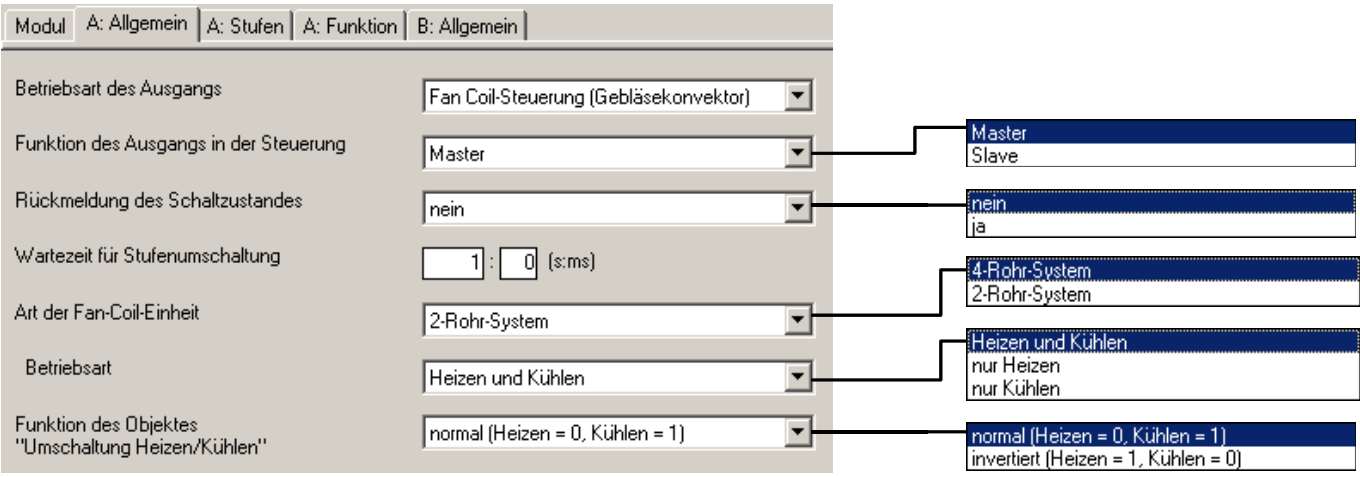

#### **Parameter "Funktion des Ausgangs in der Steuerung"**

Hier kann eingestellt werden, ob der Ausgang in der Fan Coil-Steuerung als "Master" oder "Slave" arbeitet.

Je Fan Coil-Einheit kann es nur einen Ausgang mit Master-Funktion geben. Dieser steuert die Lüfterstufe 1. Über Kommunikationsobjekte steuert der Master Ventilantriebe oder weitere Lüfterstufen. Diese Ausgänge sind mit "Slave"-Funktion zu parametrieren.

**Hinweis:** Ausgänge mit Slave-Funktion sollten als solche parametriert werden. Die Parametrierung z.B. als "Schaltaktor" birgt die Gefahr, dass unter ungünstigen Umständen mehr als ein Ausgang geschlossen wird. Dies kann z.B. zur Beschädigung des Gebläsemotors führen.

Ausgänge mit Slave-Funktion werden ausschließlich über das Obiekt "Fan Coil Slave" gesteuert. Die folgenden Parameter sind nur sichtbar bei Einstellung als "Master".

# **Parameter "Rückmeldung des Schaltzustandes"**

Über diesen Parameter kann das Objekt "Status Schalten" freigegeben werden, das den Zustand des Ausgangs auf den Bus zurückmeldet.

# Parameter "Wartezeit für Stufenumschaltung"

Um beim Umschalten des Motors oder des Ventils eine Leerlaufzeit zu ermöglichen oder ein zu kurzzeitiges Ein-/Ausschalten zu verhindern, wird die Einschaltzeit verzögert. Hier ist ein Wertebereich von 500ms bis 1min einstellbar.

# Parameter "Art der Fan Coil-Einheit"

Hier kann die Art der Fan-Coil-Einheit gewählt werden.

Bei einem *2-Rohr-System* fließt durch die Fan Coil-Einheit nur heißes oder kaltes Wasser und das Gerät besitzt somit auch nur einen Wärmetauscher. Bei einem *4-Rohr-System* besitzt die Fan Coil-Einheit getrennte Anschlüsse für heißes und kaltes Wasser. Das Gerät besitzt somit zwei Wärmetauscher.

#### **Parameter "Betriebsart"**

Ein 2-Rohr-System kann zum "Heizen", "Kühlen" oder "Heizen und Kühlen" verwendet werden. In letzterem Fall wird das Objekt "Umschaltung Heizen/Kühlen" freigegeben, über welches die Gebäudesteuerung anzeigt, ob gerade heißes oder kaltes Wasser eingespeist wird.

Parameter "Funktion des Objektes , Umschaltung Heizen/Kühlen'"

Über diesen Parameter kann das Objekt "Umschaltung Heizen/Kühlen" invertiert werden. Dies wird vom Raumtemperaturregler vorgegeben.

## <span id="page-44-0"></span>**3.5.3 Parametefenster "Stufen"**

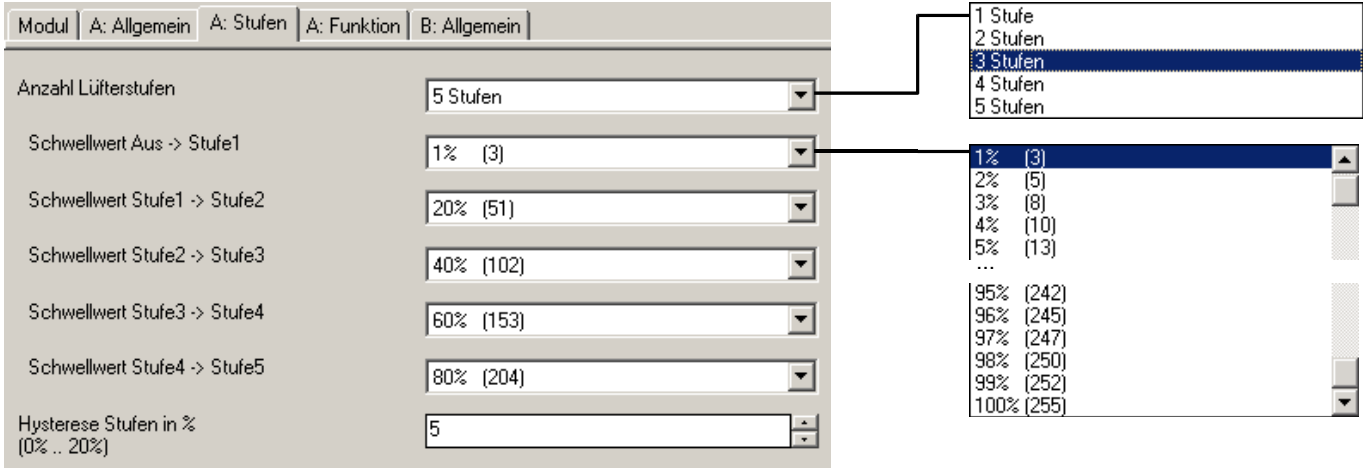

# Parameter "Anzahl Lüfterstufen"

Hier kann eingestellt werden, wie viele Lüfterstufen die Fan Coil-Einheit besitzt. Es ist von "1 Stufe" bis "5 Stufen" einstellbar. Entsprechend werden die Objekte "Lüfterstufe 2" bis "Lüfterstufe 5" freigeschaltet.

# **Parameter "Schwellwert Aus → Stufe1" bis "... Stufe 4 → Stufe 5"**

Diese Parameter sind je nach Anzahl der Lüfterstufen sichtbar. Hier sind die Schwellwerte der Stellgröße einzugeben, ab denen ein Lüfter hoch- bzw. herunterschaltet.

## Parameter "Hysterese zwischen Lüfterstufen in %"

Wenn ein Lüfterwert zwischen um eine Lüfterstufe herum pendelt, würde die Lüftung kontinuierlich geschaltet werden. Dies kann durch Einstellung einer Hysterese verhindert werden.

# ABB i-bus<sup>®</sup> KNX **Inbetriebnahme**

## <span id="page-45-0"></span>**3.5.4 Parameterfenster "Funktion"**

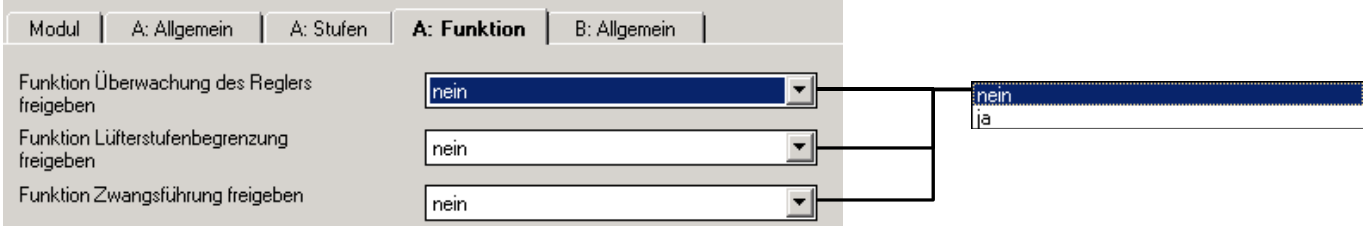

# Parameter "Funktion Überwachung des Reglers freigeben"

Hier kann die zyklische Überwachung des Raumtemperaturreglers freigeben werden. Damit kann der Ausfall des Raumtemperaturreglers erkannt werden. Der Ausgang geht dann in Störbetrieb und fährt eine definierte Stellung an.

# Parameter "Funktion Lüfterstufenbegrenzung freigeben"

Die Lüfterstufenbegrenzung über den Bus erlaubt z.B. die Geräuschreduzierung während des Nachtbetriebs.

# Parameter "Funktion Zwangsführung freigeben"

Hier kann die Zwangführung der Lüfterstufe und der Ventilstellung freigegeben werden, um die Ausgänge, z.B. für Revisionszwecke, in eine bestimmte Stellung zu fahren.

# <span id="page-46-0"></span>**3.5.5 Parameterfenster "Überwachung"**

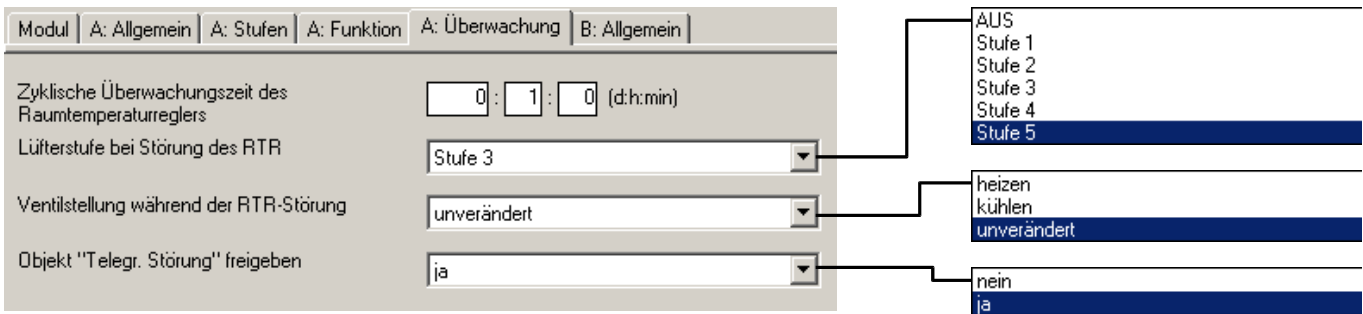

Hier kann die zyklische Überwachung des Raumtemperaturreglers über die Objekte "Stellgröße Heizen" und "Stellgröße Kühlen" freigegeben werden. Sobald die Objekte für eine bestimmte Zeit nicht empfangen werden, geht das Gerät in Störungsbetrieb (Objekt "Störung" = "1").

Die Zyklische Überwachung darf nur freigegeben werden, wenn der Raumtemperaturregler die Objekte "Heizen" und/oder "Kühlen" zyklisch sendet.

### Parameter "Zyklische Überwachungszeit des Raumtemperaturreglers"

Dieser Parameter ist sichtbar, wenn die zyklische Überwachung freigegeben ist. Hier wird die zyklische Überwachungszeit eingestellt.

### Parameter "Lüfterstufe während Störung"

Dieser Parameter ist sichtbar, wenn die Zyklische Überwachung freigegeben ist. Er legt fest, welche Lüfterstufe und Ventilstellung während Störungsbetrieb angesteuert wird.

#### **Parameter "Ventilstellung während RTR-Störung"**

Hier kann eingestellt werden, ob im Störbetrieb geheizt oder gekühlt werden soll, oder ob die aktuelle Einstellung beibehalten werden soll.

Der Parameter ist sichtbar, wenn ein 4-Rohr-System verwendet wird.

# **Parameter "Objekt .Störung RTR' freigeben"**

In diesem Parameter kann das Objekt "Störung RTR" freigegeben werden, das den Ausfall des Raumtemperaturreglers anzeigen kann.

#### <span id="page-47-0"></span>**3.5.6 Parameterfenster "Stufenbegr."**

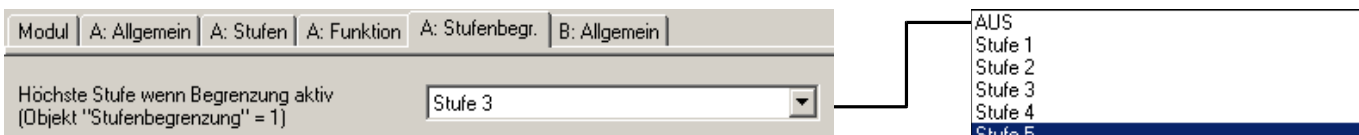

# Parameter "Höchste Stufe, wenn Begrenzung aktiv"

Hier wird die höchste Lüfterstufe eingestellt, während die Stufenbegrenzung aktiv ist (siehe Objekt "Stufenbegrenzung").

#### <span id="page-47-1"></span>**3.5.7 Parameterfenster "Zwangsführung"**

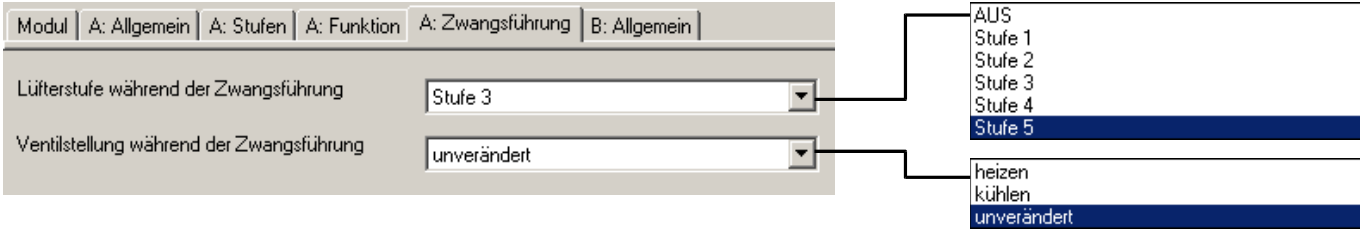

Während einer Zwangsführung steuert der Aktor eine frei einstellbare Zwangsstellung an. Diese hat höchste Priorität, d.h. sie wird auch durch eine Ventilspülung oder Sicherheitsstellung nicht verändert. Die Zwangsführung kann über das Objekt "Zwangsführung" = EIN aktiviert und über "Zwangsführung" = AUS deaktiviert werden.

# **Parameter "Lüfterstufe während Zwangsführung"**

Dieser Parameter legt fest, welche Lüfterstufe während der Zwangsführung angesteuert wird.

# **Parameter "Ventilstellung während Zwangsführung"**

In diesem Parameter wird die vom Aktor angesteuerte Ventilstellung während der Zwangsführung festgelegt. Die Schaltzykluszeit t<sub>cyc</sub> der Ansteuerung ist im Parameter "Zykluszeit für stetige Ansteuerung" definiert.

# <span id="page-48-0"></span>**3.5.8 Kommunikationsobjekte**

**3.5.8.1 Überblick über die Objekte** 

# **Objekte für die Funktion "Master"**

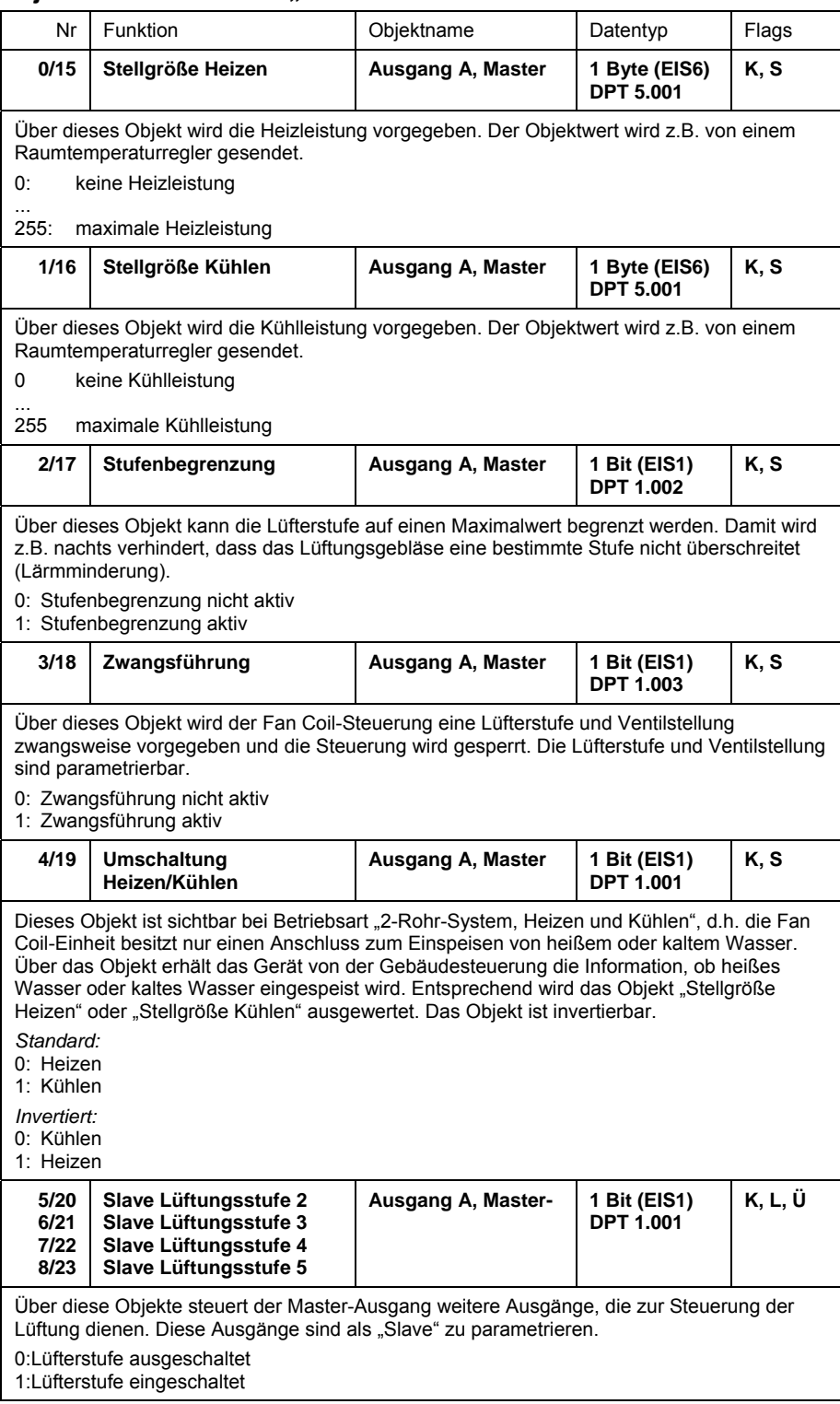

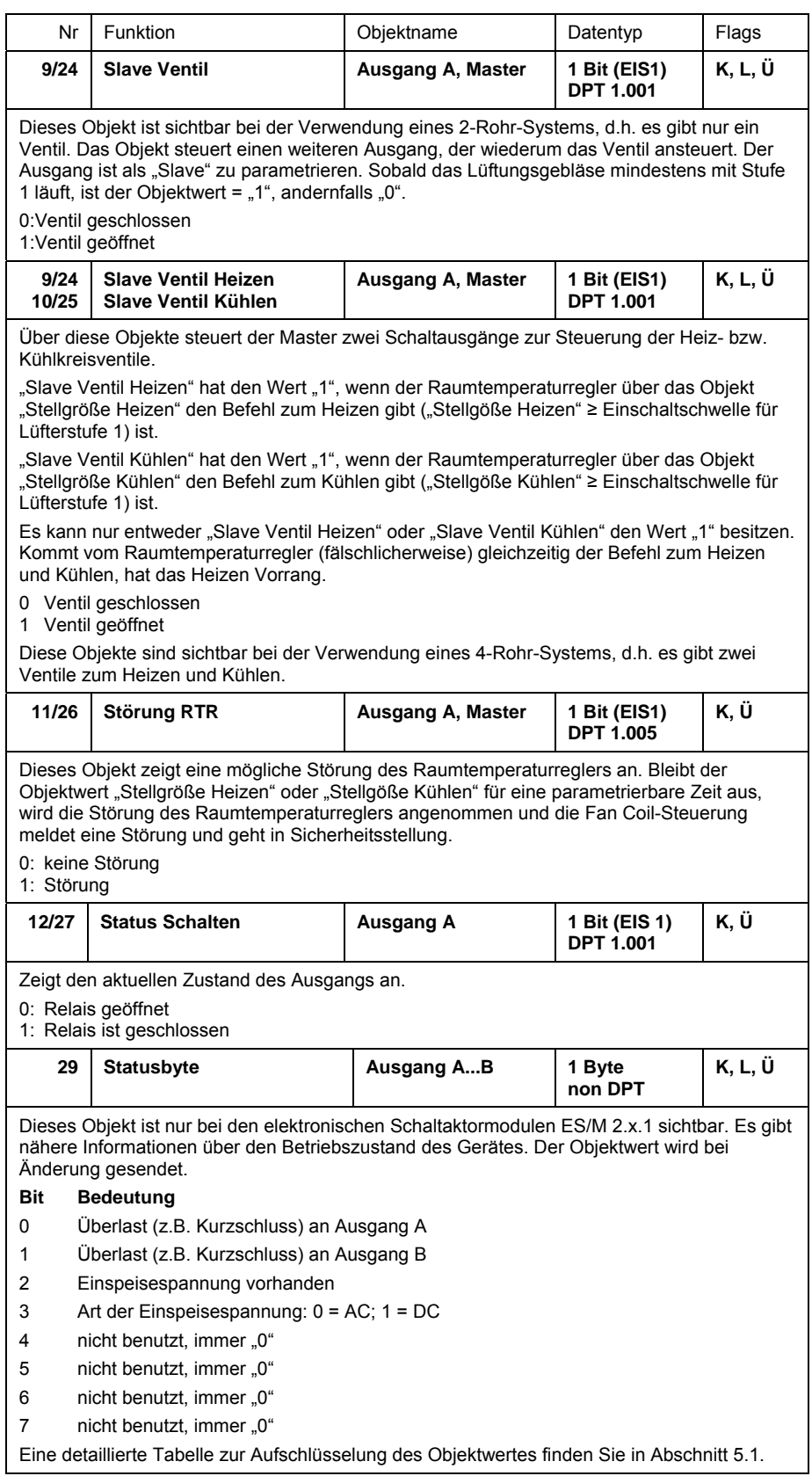

# **Objekt für die Funktion "Slave"**

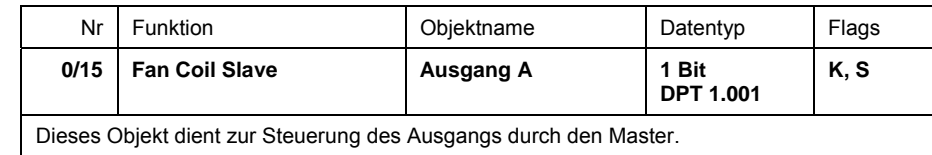

# <span id="page-51-0"></span>**4 Anwendung und Planung**

# <span id="page-51-1"></span>**4.1 Die drei Betriebsarten**

Für jeden Ausgang kann zwischen drei Betriebsarten gewählt werden:

# 1. **Schaltaktor**

Diese Funktion dient zum normalen Schalten, z.B. von Beleuchtung. Der Ausgang wird direkt über das Objekt "Schalten" gesteuert. Eine große Zahl von Zusatzfunktionen sind möglich. Näheres hierzu unter Abschnitt [4.2](#page-52-0) 

# 2. **Heizungsaktor**

In dieser Funktion dient der Ausgang zur Steuerung von Heizungsventilen, z.B. in einer Einzelraum-Temperaturregelung. Ein Raumtemperaturregler sendet einen Stellwert, mit dem der Ausgang das Ventil ansteuert (z.B. als PWM- oder 2-punkt-Steuerung). Näheres hierzu unter Abschnitt [4.3](#page-59-0).

# 3. **Fan-Coil-Steuerung (Gebläsekonvektor)**

Diese Funktion dient zur Steuerung einer Fan-Coil-Einheit (deutsch: Gebläsekonvektor) zur Klimasteuerung eines Raumes, z.B. in einer Einzelraum-Temperaturregelung.

Die Funktion ist folgendermaßen: Ein externer Raumtemperaturregler gibt einen Stellwert (0...255) vor. In Abhängigkeit dieses Stellwertes soll der Gebläsekonvektor mit einer parametrierbaren Lüfterstufe und Ventilstellung angesteuert werden. Daher sind zur Steuerung mehrere Ausgänge erforderlich, weshalb der Ausgang als "Master" über den Bus weitere Ausgänge ("Slaves") steuert. Der Master-Ausgang selbst steuert die Lüfterstufe 1. Näheres hierzu unter Abschnitt [4.4.](#page-61-0)

### <span id="page-52-0"></span>**4.2 Betriebsart ..Schaltaktor"**

# <span id="page-52-1"></span>**4.2.1 Zeitfunktionen**

# **Treppenlichtfunktion**

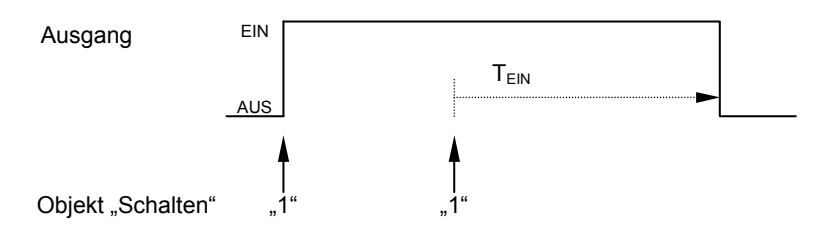

Nach Ablauf der Treppenlichtzeit T<sub>EIN</sub> schaltet der Ausgang automatisch wieder aus. Bei jedem Telegramm "1" startet die Zeit neu ("Retriggerfunktion").

Eine **Warnfunktion** ermöglicht die rechtzeitige Warnung des Benutzers vor dem Ablauf der Treppenlichtzeit. Die Warnung kann über kurzes Aus-/ Einschalten des Ausgangs oder das Versenden eines Objekts erfolgen.

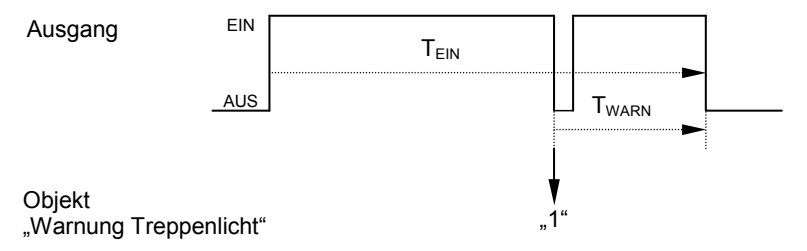

Für die Zeit "T<sub>WARN</sub>" vor Ablauf der Treppenlichtzeit "T<sub>EIN</sub>" wird der Ausgang kurz ausgeschaltet und das Objekt "Warnung Treppenlicht" versendet. Dadurch können z.B. Taster-LEDs zur Warnung blinken.

Über das **Pumpen** kann der Benutzer die Treppenlichtzeit den aktuellen Bedürfnissen anpassen, indem er den Taster mehrmals hintereinander betätigt. Die Maximaldauer des Treppenlichts ist in den Parametern einstellbar.

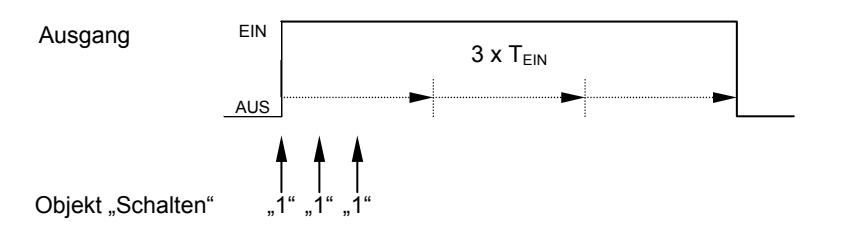

Empfängt das Gerät bei eingeschaltetem Treppenlicht einen weiteren Einschaltbefehl, wird die Treppenlichtzeit zur verbleibenden Zeit hinzuaddiert. Die Zeit startet in diesem Fall nicht neu (keine Retriggerung).

Anwendung: Lichtsteuerung in Treppenhäusern, Überwachung von Telegrammen

### **Ein-/Ausschaltverzögerung**

Die Ein-/Ausschaltverzögerung verzögert das Einschalten oder das Ausschalten des Ausgangs.

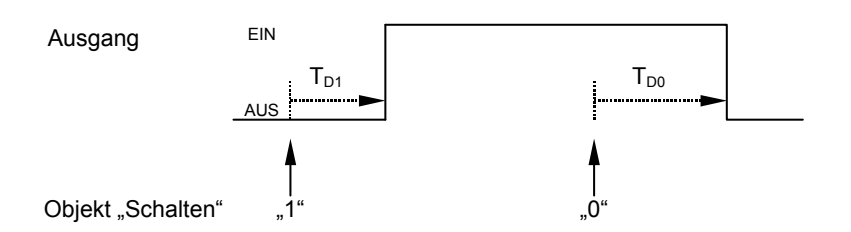

Nach einem Schaltbefehl startet die Verzögerungszeit  $T_{D1}$  bzw.  $T_{D0}$ , nach deren Ablauf der Ausgang den Schaltbefehl ausführt.

Hinweis: Empfängt das Gerät während der Einschaltverzögerungszeit  $T_{D1}$  einen Ausschaltbefehl, wird der Einschaltbefehl verworfen.

Anwendung: z.B. dynamische Lichtszene, in der Leuchten nacheinander zugeschaltet werden

## **Blinken**

Der Ausgang kann blinken, indem der Ausgang periodisch ein- und ausschaltet.

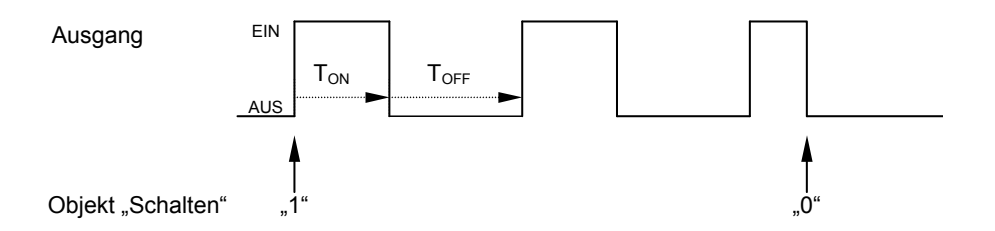

Die Einschaltzeit (T<sub>ON</sub>) und Ausschaltzeit (T<sub>OFF</sub>) während des Blinkens ist parametrierbar.

Hinweis: Bitte beachten Sie, dass bei den Schaltaktormodulen SA/M die maximale Zahl der Schaltspiele begrenzt ist. Beim Elektronischen Schaltaktor ist die Zahl der Schaltspiele unbegrenzt.

# <span id="page-53-0"></span>**4.2.2 Verknüpfung / Logik**

Durch die Funktion "Verknüpfung / Logik" ist es ermöglich, das Schalten des Ausgangs mit bestimmten Bedingungen zu verknüpfen. Es sind zwei Verknüpfungsobjekte verfügbar:

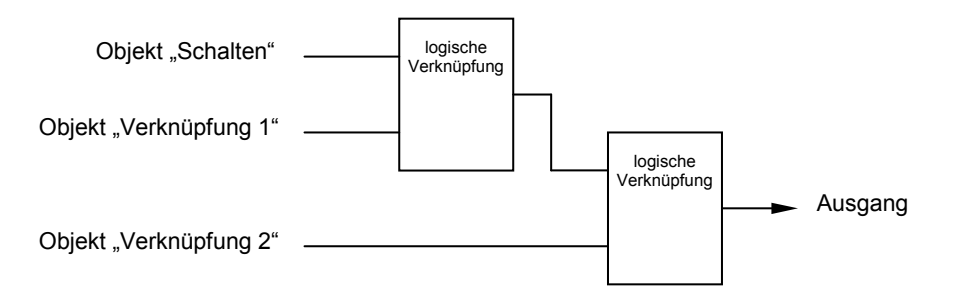

Zuerst wird das Objekt "Schalten" mit dem Objekt "Verknüpfung 1" ausgewertet. Das Ergebnis hieraus wird mit Objekt "Verknüpfung 2" verknüpft.

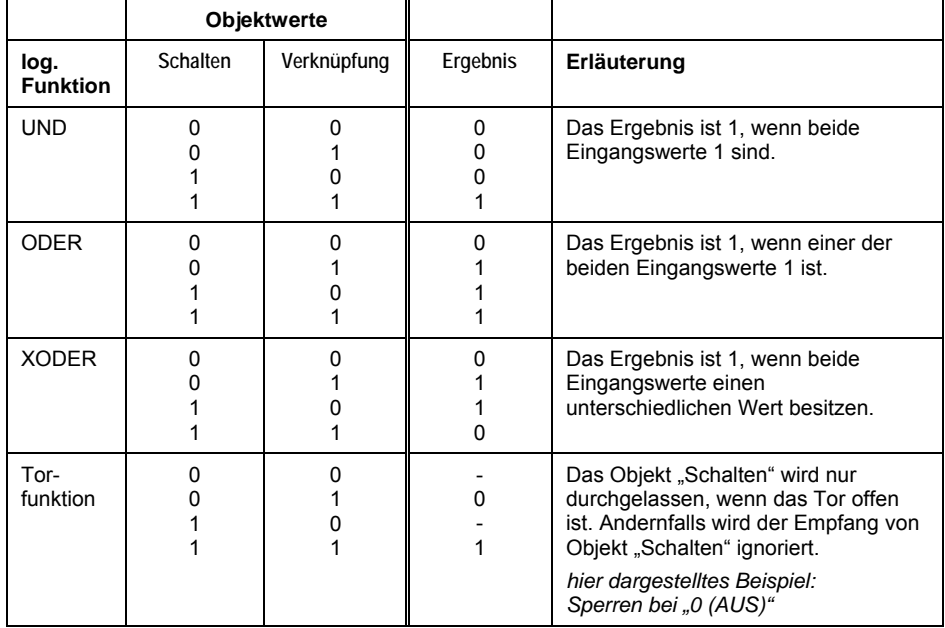

Die folgenden Logikfunktionen sind möglich:

Die Logikfunktion wird bei jedem Empfang eines Objektwertes neu berechnet.

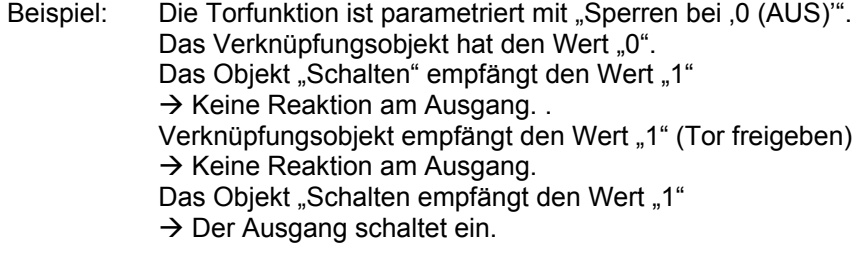

## Anwendung: Das Schalten von Beleuchtung sperren. Beleuchtung nur unter bestimmten Bedingungen einschalten.

# <span id="page-54-0"></span>**4.2.3 Presets**

Mit Hilfe von Presets kann ein parametrierbarer Schaltzustand aufgerufen werden. Dadurch können z.B. Lichtszenen realisiert werden.

# **Preset aufrufen**

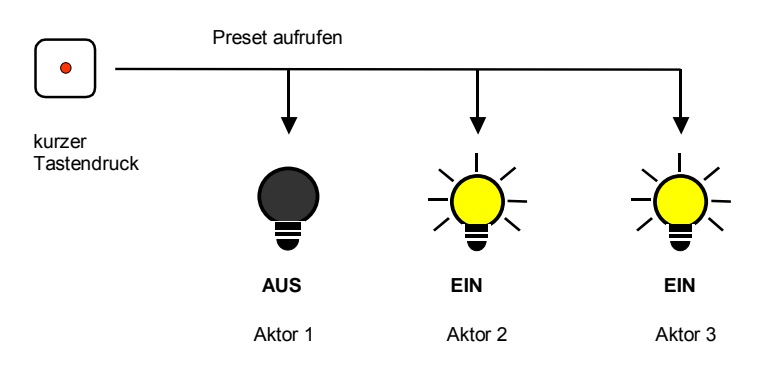

# **Abb. 1: Lichtszenensteuerung über Presets**

Über das Objekt "Preset ... aufrufen" können Schaltzustände ("Preset-Werte) aufgerufen werden. Für jeden Ausgang sind max. 4 Preset-Werte verfügbar:

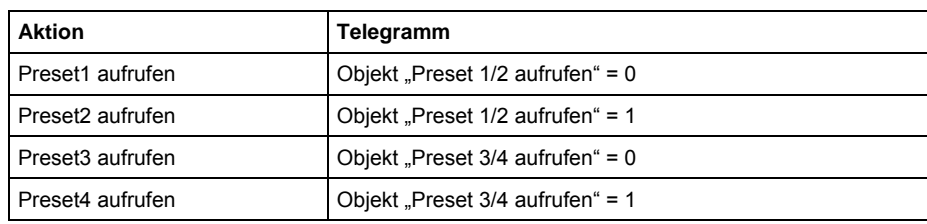

**Preset speichern** 

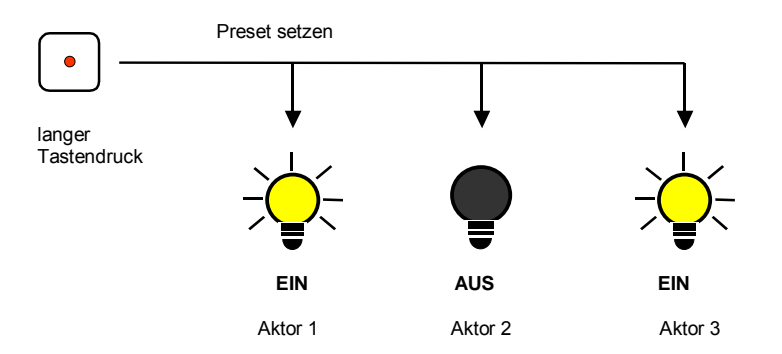

#### **Abb. 2: Den aktuellen Zustand als neuen Presetwert speichern**

Über das Objekt "Preset ...setzen" wird der aktuelle Schaltzustand als neuer Preset-Wert gespeichert. Dadurch kann der Benutzer z.B. eine Lichtszene anpassen. Über folgende Werte werden die Presets gespeichert:

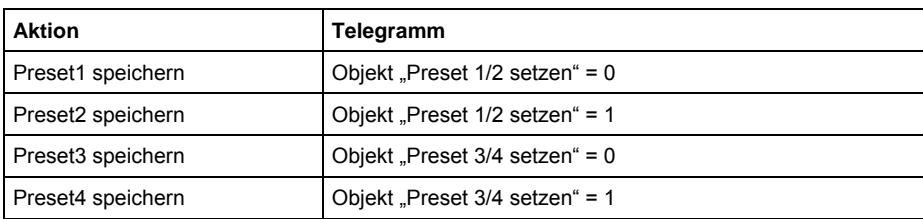

# **Sonderfunktion: Zustand wiederherstellen**

Preset1 und Preset3 kann auch eine nützliche Sonderfunktion zugewiesen werden, die dazu dient, die Helligkeit so wiederherzustellen, wie sie vor dem Aufruf des Preset2 bzw. Preset4 gewesen ist. Die folgende Abbildung verdeutlicht dies:

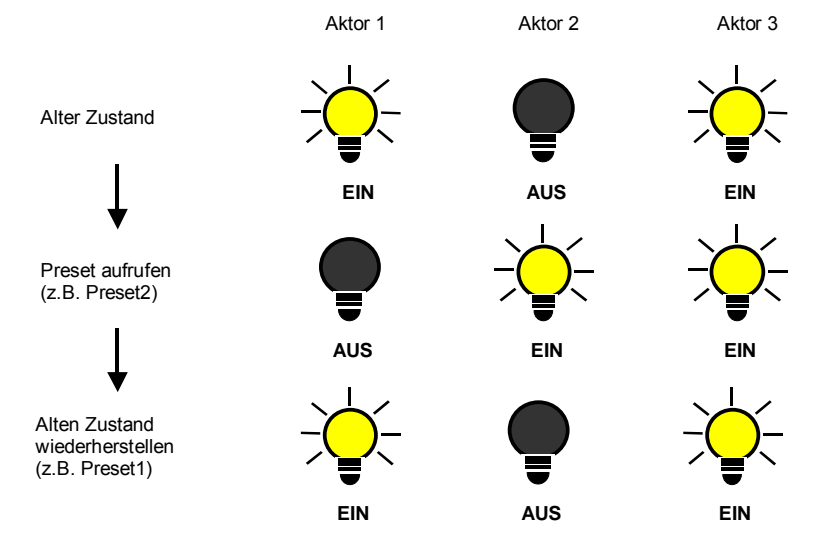

**Abb. 3: Alten Zustand der Beleuchtung wiederherstellen (Beispiel)** 

Diese Funktion kann z.B. dazu verwendet werden, die Beleuchtung nach einer Präsentation so wiederherzustellen, wie sie vor der Präsentation war.

#### <span id="page-56-0"></span>**4.2.4 8-Bit-Szene**

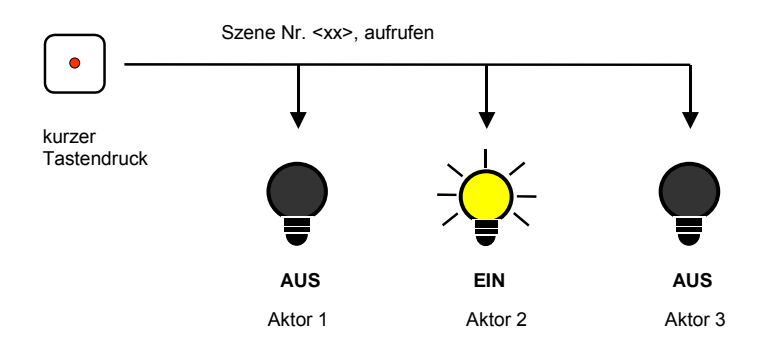

#### **Abb. 4: Szene aufrufen, 8-Bit-Szene**

Bei der 8-Bit-Szene gibt der Taster dem Aktor die Anweisung, eine Szene aufzurufen. Die Szene wird nicht im Taster, sondern im Aktor gespeichert. Alle Aktoren werden über dieselbe Gruppenadresse angesprochen. Daher genügt ein einziges Telegramm zum Aufrufen der Szene.

Im Telegrammwert wird eine Szenennummer mitgesendet, die mit der Szenennummer in den Parametern des Aktors übereinstimmen muss.

Bei einem langen Tastendruck (zum Beispiel) erhalten die Aktoren einen Speicherbefehl, der sie veranlasst, den aktuell vom Aktor ausgegebenen Wert als neuen Szenewert zu speichern.

Über eine einzige Gruppenadresse werden bis zu 64 unterschiedliche Szenen verwaltet. In einem 8-Bit-Szenen-Telegramm sind die folgenden Informationen enthalten:

- Nummer der Szene (1...64)
- Szene aufrufen / Szene speichern

#### <span id="page-56-1"></span>**4.2.5 Schwellwertfunktion**

Die Schellwertfunktion beobachtet einen 1-Byte- oder 2-Byte-Wert. Sobald dieser einen Schwellwert über- oder unterschreitet, kann der Ausgang geschaltet werden. Die Schwellwerte können als Hysteresewerte aufgefasst werden:

#### **Schwellwerte sind Hysteresewerte**

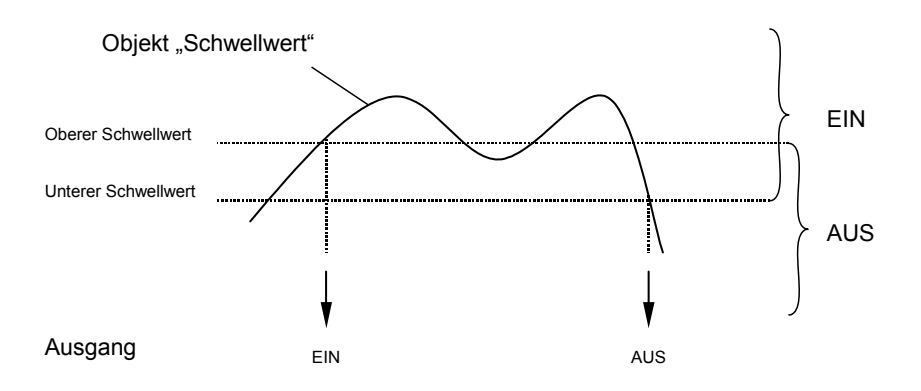

Bei Überschreitung des oberen Schwellwerts und bei Unterschreitung des unteren Schwellwerts wird der Ausgang geschaltet.

# **Schwellwerte sind keine Hysteresewerte**

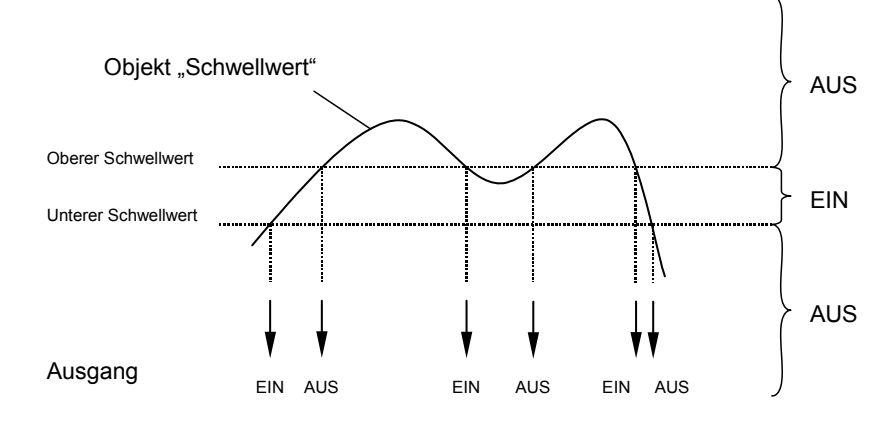

Bei Über- oder Unterschreitung eines beliebigen Schwellwerts wird der Ausgang geschaltet.

Hinweis: Wenn das Objekt "Schwellwert" einen Wert empfängt, der gegenüber dem alten Wert keinen der Schwellwerte über- oder unterschreitet, wird keine Schalthandlung ausgelöst.

# <span id="page-58-0"></span>**4.2.6 Funktionsschaltbild**

Die folgende Abbildung zeigt, in welcher Reihenfolge die Funktionen abgearbeitet werden:

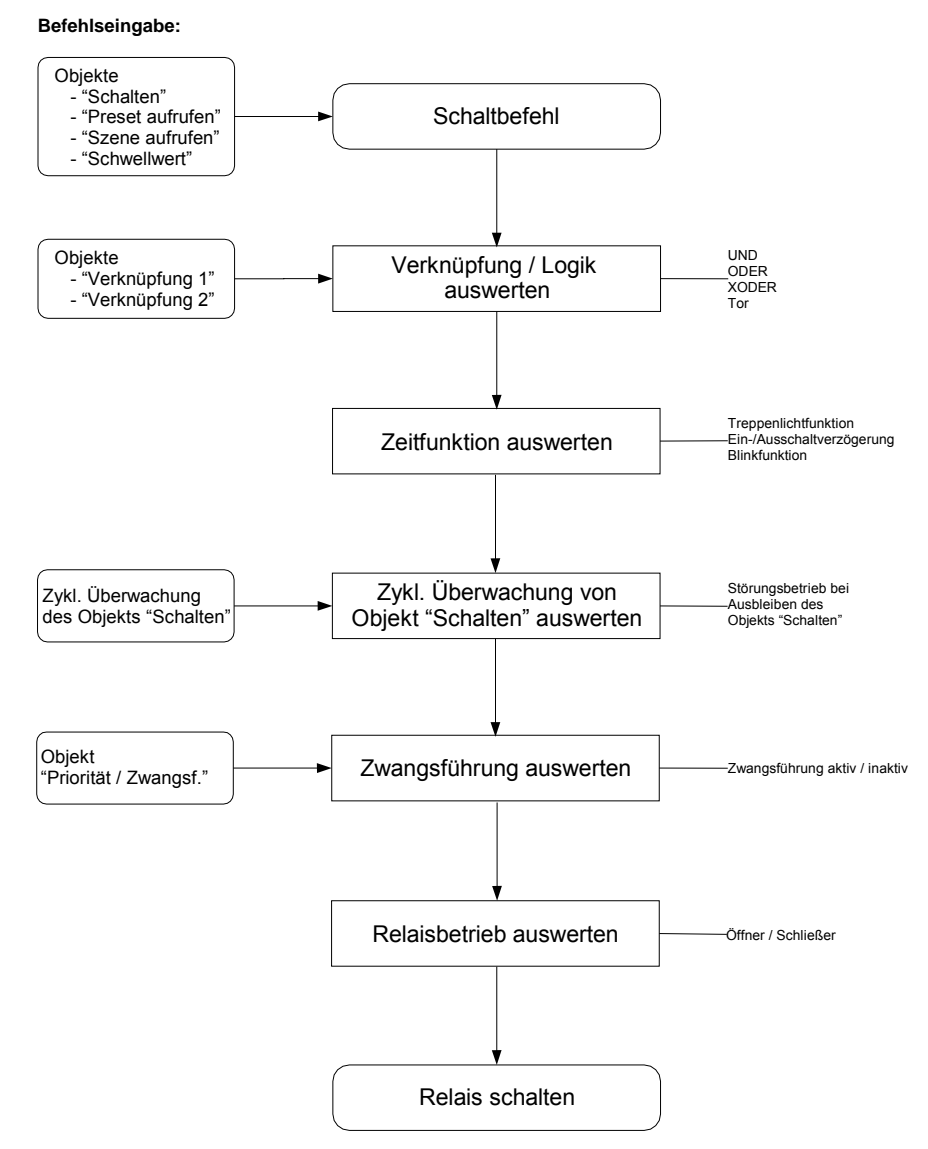

**Abb. 5: Abhängigkeit und Priorität der Funktionsgruppen** 

Beispiel: Bei Empfang eines Objekts "Verknüpfung" wird zuerst die Verknüpfungslogik ausgewertet. Das Ergebnis hieraus wird von der Zeitfunktion analysiert; bei aktiver Treppenlichtfunktion kann das ein Einschalten des Treppenlichts zur Folge haben.

Die Zwangsführung hat die höchste Priorität, weil sie von allen Funktionen als letztes ausgewertet wird.

## <span id="page-59-0"></span>**4.3 Betriebsart "Heizungsaktor"**

Die Funktion "Heizungsaktor" steuert üblicherweise einen elektrothermischen Stellantrieb. Der Ausgang erhält den Stellwert von einem Raumtemperaturregler.

Der elektrothermische Stellantrieb kann über eine 2-Punkt-Regelung oder eine Pulsweitenmodulation angesteuert werden. Bei der Pulsweitenmodulation erfolgt die Ansteuerung über ein variables Puls-Pause-Verhältnis. Die folgendes Beispiel verdeutlicht dies:

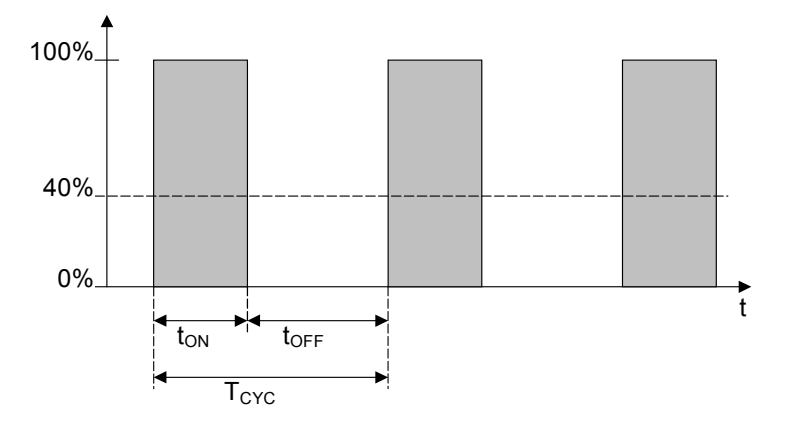

#### **Abb. 6: Pulsweitenmodulation (Beispiel)**

Während t<sub>ON</sub> wird das Ventil mit ÖFFNEN angesteuert ("EIN-Phase"), während  $t_{OFF}$  mit SCHLIEßEN ("AUS-Phase"). Wegen  $t_{ON} = 0.4 \times T_{CYC}$  stellt sich das Ventil bei etwa 40% ein.  $T_{CYC}$  ist die sog. PWM-Zukluszeit für die stetige Ansteuerung.

Wichtig: Eine Pulsweitenmodulation führt zum häufigen Schalten der Ausgänge. Berücksichtigen Sie die begrenzte Anzahl von Schaltspielen bei normalen Schaltaktoren! Der Einsatz von elektronischen Schaltaktoren ist in jedem Fall vorzuziehen.

### **Sonderfunktionen**

Der Aktor kann während "Zwangsführung", "Ventilspülung" und "Sicherheitsstellung" bestimmte Sonderstellungen ansteuern. Die folgende Darstellung gibt eine Übersicht über die Priorität der Sonderstellungen untereinander:

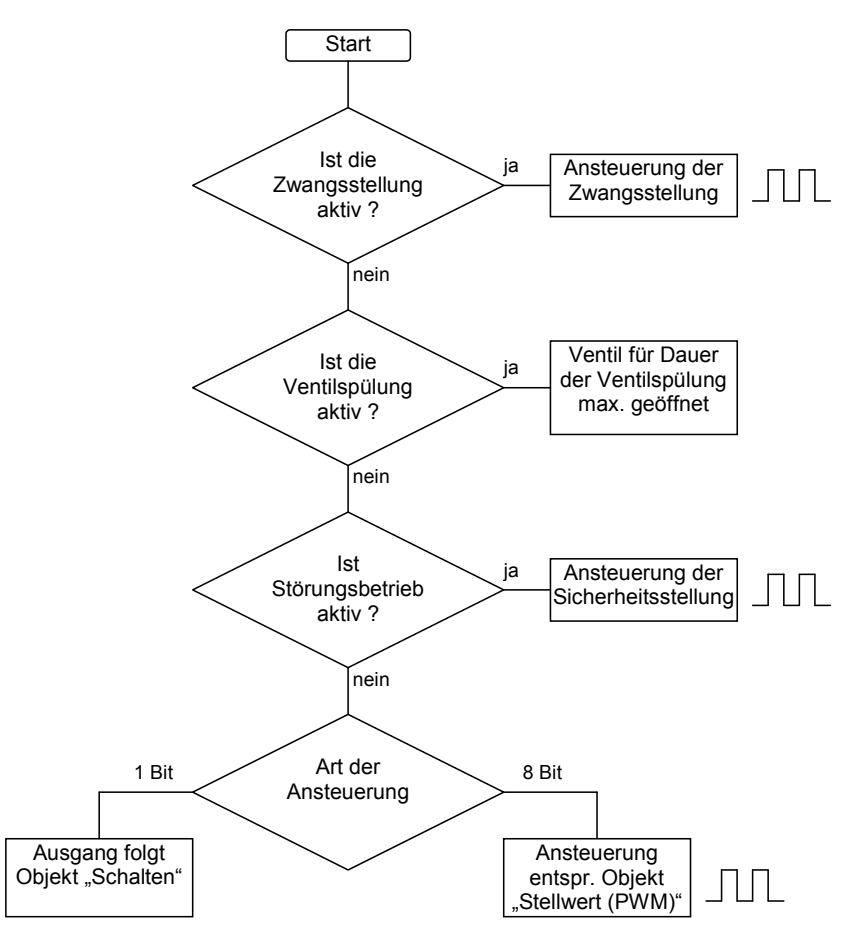

**Abb. 7: Priorität der Sonderfunktionen (Ablaufdiagramm)** 

- <span id="page-61-0"></span>**4.4 Betriebsart "Fan-Coil-Steuerung"**
- <span id="page-61-1"></span>**4.4.1 Begriffe**

"Fan Coil Unit" ist die englische Bezeichnung für einen Ventilatorkonvektor oder Gebläsekonvektor, die auch im deutschen Sprachgebrauch recht verbreitet ist. Der Fan Coil Unit wird an eine zentrale Heiz- und Kühlwasserversorgung angeschlossen und erzeugt raumbezogen die gewünschte Temperatur. Mit einem Fan Coil Unit kann ein Raum geheizt, gekühlt und gelüftet werden.

# <span id="page-61-2"></span>**4.4.2 Aufbau einer HKL-Anlage mit Fan Coil Units**

Eine HKL-Anlage mit Fan Coil Units (HKL = Heizung, Klima, Lüftung) besteht aus einer zentralen Heiz- und Kühlwassererzeugung. Die Fan Coil Units sind in den Räumen montiert und direkt an den Heiz- und Kühlwasserkreislauf angeschlossen.

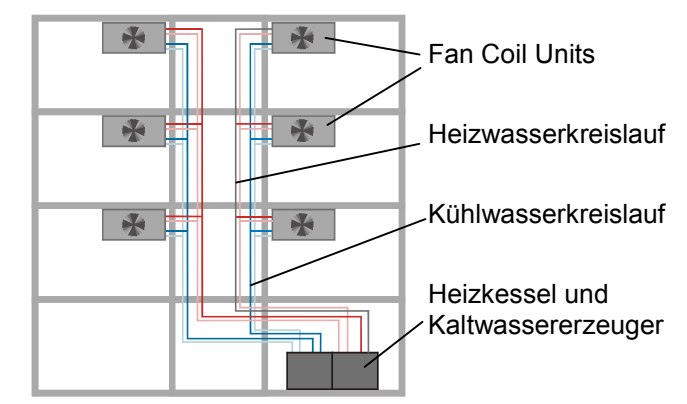

**Abb. 8: Aufbau einer HKL-Anlage mit Fan Coil Units** 

<span id="page-61-3"></span>**4.4.3 Aufbau eines Fan Coil Unit** 

> Die Wärmetauscher und der Ventilator sind die wichtigsten Bestandteile eines Fan Coil Units. In den Wärmetauschern fließt das Heiz bzw. Kühlwasser je nach gewünschter Raumtemperatur. Der Durchfluss des Wassers durch die Wärmetauscher wird über die Ventile gesteuert.

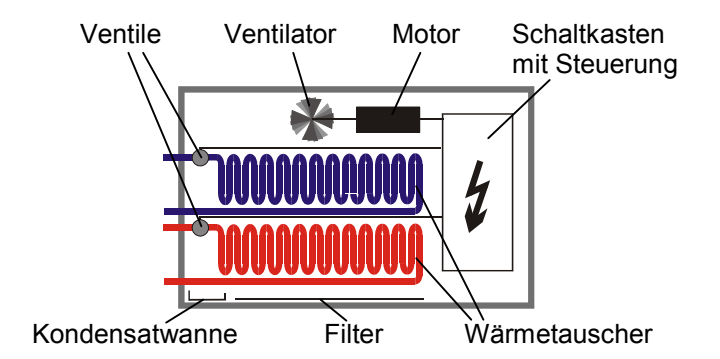

#### **Abb. 9: Aufbau eines Fan Coil Unit**

Der Ventilator bläst Luft an den Wärmetauschern vorbei und durch einen Filter in den Raum. Die Luft wird an den Wärmetauschern erhitzt bzw. abgekühlt und erzeugt somit die gewünsche Raumtemperatur. Der Ventilator wird von einem Motor angetrieben. Der Motor und die Ventile werden vom Fan Coil-Regler FC/S 1.1 angesteuert.

In einer Kondensatwanne sammelt sich das bei der Kühlung entstehende Kondenswasser.

### <span id="page-62-0"></span>**4.4.4 Varianten**

# **Rohrsysteme**

Ein Fan Coil Unit kann in einer 4-Rohr-, 3-Rohr- oder 2-Rohr-Ausführung aufgebaut sein.

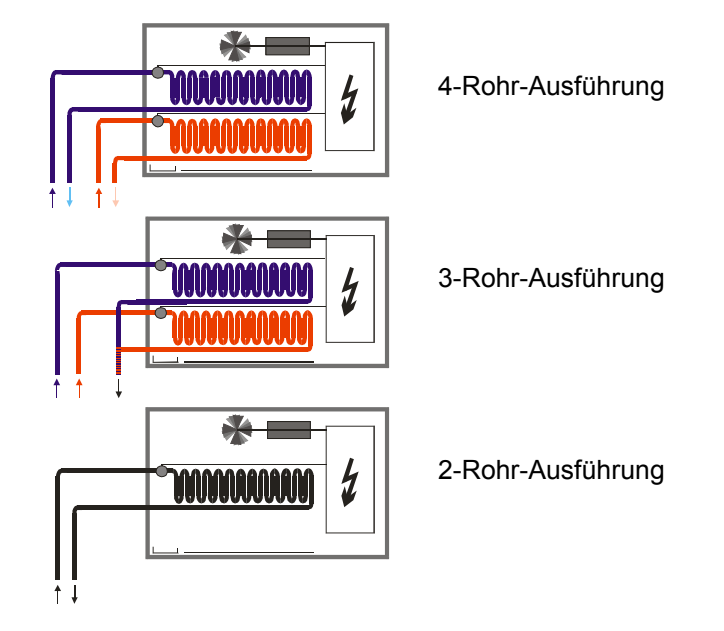

#### **Abb. 10: Rohrsysteme von Fan Coil Units**

Bei der 4-Rohr-Ausführung werden getrennte Wasserkreisläufe für Heiz- und Kühlwasser verwendet. Somit gibt es auch im Fan Coil Unit zwei getrennte Wärmetauscher für Heizen und Kühlen, die über jeweils ein Ventil angesteuert werden.

Die 3-Rohr-Ausführung funktioniert ähnlich der 4-Rohr-Ausführung. Auch bei der 3-Rohr-Ausführung gibt es einen getrennten Zulauf für Heiz- und Kühlwasser sowie zwei getrennte Wärmetauscher mit jeweils einem Ventil. Im Unterschied zur 4-Rohr-Ausführung hat die 3-Rohr-Ausführung einen gemeinsamen Rücklauf für Heiz- und Kühlwasser.

Die 2-Rohr-Ausführung besteht aus einem einzigen Wasserkreislauf, über den je nach Jahreszeit abwechselnd entweder geheizt oder gekühlt wird. In einem 2-Rohr-Fan Coil Unit gibt es nur einen Wärmetauscher mit einem Ventil.

In manchen HKL-Anlagen wird über einen 2-Rohr-Fan Coil Unit ausschließlich gekühlt. Die Heizfunktion wird von einem gebräuchlichen Heizkörper oder von einer Elektroheizung übernommen.

# <span id="page-63-0"></span>**4.4.5 Anschluss**

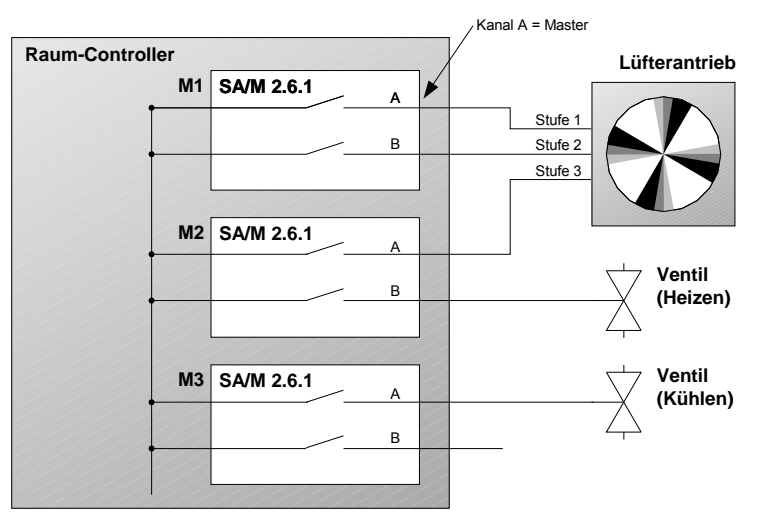

**Abb. 11: Anschluss einer Fan Coil Unit (Beispiel)** 

Die Abbildung zeigt die Steuerung einer Fan Coil Unit, bestehend aus einem Lüfterantrieb (3 Stufen) und zwei Ventilen für Kühl- bzw. Heizkreislauf. Es handelt sich somit um ein Gerät in 3- oder 4-Rohr-Ausführung.

Zur Steuerung werden fünf Schaltausgänge benötigt, weshalb drei Schaltaktormodule benötigt werden. Der freie Ausgang kann anderweitig genutzt werden.

Der Schaltausgang A des oberen Schaltaktormoduls steuert die Lüfterstufe 1 und übernimmt gleichzeitig die Funktion des "Masters". Die übrigen Ausgänge sind als "Slave" zu parametrieren. Der Master steuert die Slaves über die normale Gruppenadresszuordnung.

### **Zuordnung der Gruppenadressen**

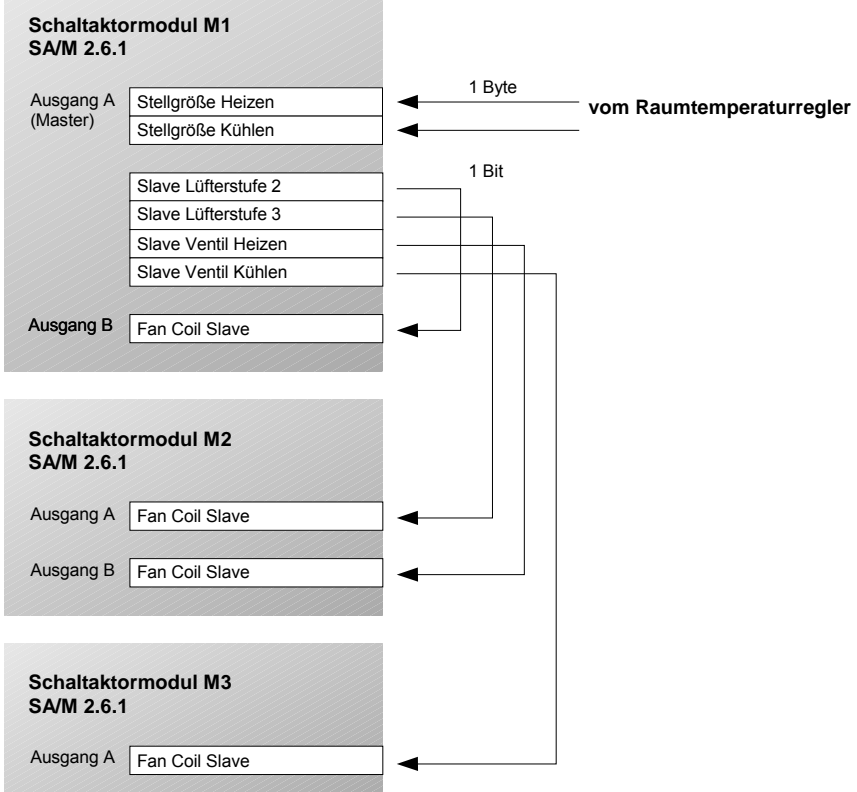

# **Variationen**

Sofern die Fan Coil Unit nur entweder heizt oder kühlt (2-Rohr-Ausführung), wird nur ein Ventil benötigt und man kommt mit zwei Schaltaktormodulen aus.

Bei Einsatz von elektrothermischen Stellantrieben zur Ventilsteuerung empfiehlt sich der Einsatz von Elektronischen Schaltaktormodulen (ES/M).

#### <span id="page-65-0"></span>**4.5 Verhalten bei Spannungsausfall und –wiederkehr**

#### **Verhalten bei Ausfall der Busspannung**

Bei Ausfall der Busspannung ist das Verhalten der Ausgänge parametrierbar. Die Funktion des Raum-Controllers bleibt erhalten, solange die Versorgungsspannung (115 / 230 V AC oder 12 V DC-Hilfsspannung) vorhanden ist.

Sofern es so parametriert ist, kann der Raum-Controller daher auch bei Ausfall der Busspannung die Funktionen im Raum erhalten.

In der Betriebsart "Heizungsaktor" kann weiterhin eine beliebige Mittelstellung des Ventils angesteuert werden. In der Betriebsart "Fan-Coil-Steuerung" werden die Ausgänge von Master und Slave ausgeschaltet (hochohmig). Somit wird die Lüfterstufe 0 angesteuert.

Beispiel: An einen Raum-Controller sind konventionelle Taster über Binäreingangsmodule angeschlossen. Der Raum-Controller steuert darüber hinaus die Raumbeleuchtung. Nach Busspannungsausfall kann die Beleuchtung weiterhin bedient werden, weil sich der Raum-Controller nicht aus dem Bus versorgt.

# **Verhalten bei Wiederkehr der Busspannung**

Das Verhalten der Ausgänge ist parametrierbar. In der Haupfunktion "Fan-Coil-Steuerung" bleiben die Ausgänge ausgeschaltet, bis ein neuer Stellwert empfangen wird.

## **Verhalten bei Ausfall der Versorgungsspannung**

Die Versorgungsspannung ist ausgefallen, wenn sowohl die 115/230 V AC-Versorgung als auch die 12 V DC-Hilfsspannung ausgefallen sind. Der Raum-Controller ist in diesem Fall außer Funktion.

Bei den *Schaltaktormodulen SA/M* ist der Zustand der Relaisausgänge parametrierbar, so dass ein definierter Zustand hergestellt werden kann. Die Einstellung erfolgt im Parameter "Verhalten bei Busspannungsausfall".

In der Betriebsart "Heizungsaktor" ist parametrierbar, ob während des Versorgungsspannungsausfalls das Ventil vollständig öffnen oder schließen soll. In der Betriebsart "Fan-Coil-Steuerung" werden die Ausgänge von Master und Slave geöffnet. Somit wird die Lüfterstufe 0 angesteuert.

Bei den *Elektronischen Schaltaktormodulen ES/M* schalten die Ausgänge während des Versorgungsspannungsausfalls immer aus (hochohmig).

Hinweis: Bei Ausfall der Versorgungsspannung gehen die vom Benutzer gespeicherten Preset- und Szene-Werte verloren. Sie werden durch die parametrierten Vorgabewerte überschrieben.

#### **Verhalten bei Wiederkehr der Versorgungsspannung**

Das Verhalten der Ausgänge ist identisch mit dem Verhalten bei Wiederkehr der Busspannung. Es ist für jeden Ausgang parametrierbar (außer bei Fan-Coil-Steuerung).

#### <span id="page-65-1"></span>**4.6 Verhalten nach der Programmierung**

Nach der Programmierung verhält sich das Gerät wie nach Busspannungswiederkehr (parametrierbar).

# <span id="page-66-0"></span>**5 Anhang**

#### <span id="page-66-1"></span>**5.1 Wertetabelle von Objekt "Statusbyte"**

Das Objekt zeigt den Ausgangszustand der Elektronischen Schaltaktormodule an:

÷

 $\blacksquare$ 

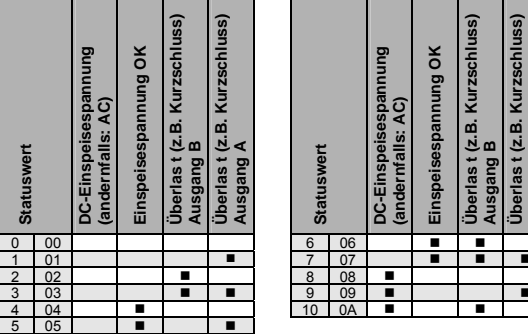

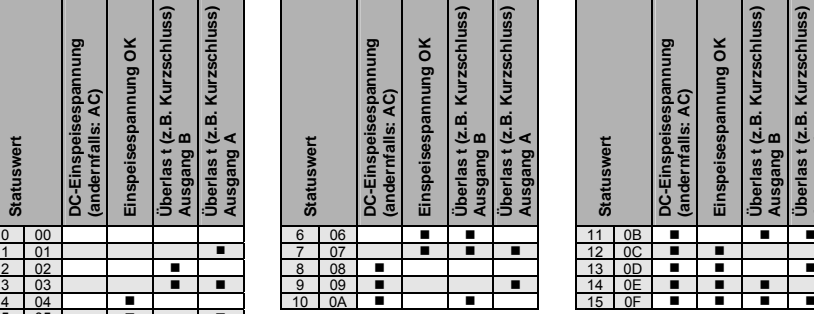

 $\overline{\phantom{0}}$ 

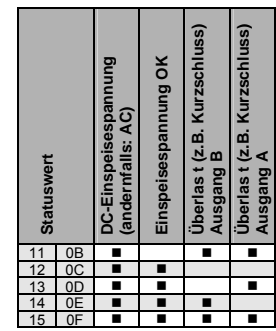

# <span id="page-67-0"></span>**5.2 Bestellangaben**

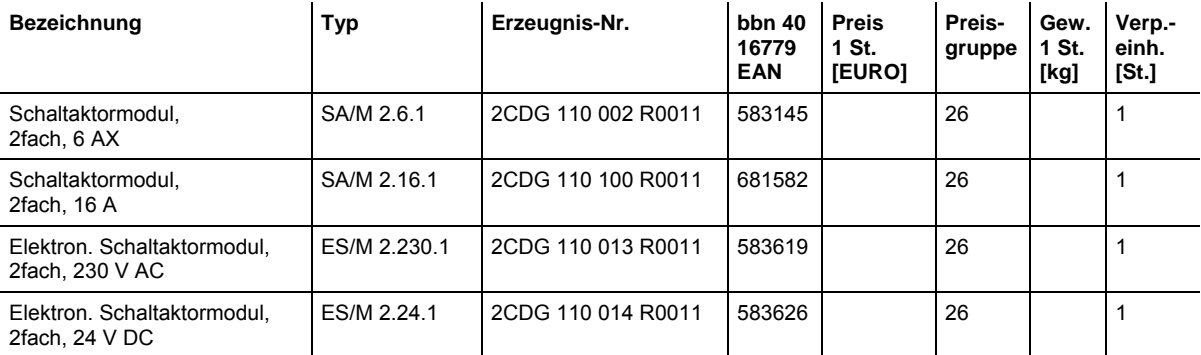

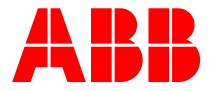

# **ABB STOTZ-KONTAKT GmbH**

Postfach 10 16 80, 69006 Heidelberg Eppelheimer Straße 82, 69123 Heidelberg Telefon (0 62 21) 7 01-6 07 Telefax (0 62 21) 7 01-7 24

www.abb.de/eib www.abb.de/stotz-kontakt

Technische Hotline: (0 62 21) 7 01-4 34 E-mail: eib.hotline@de.abb.com

**ABB** Die Angaben in dieser Druckschrift gelten vorbehaltlich technischer Änderungen.